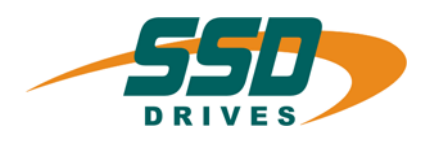

# **CAN-630 Standard** CAN-630 Standard

# **Bus Interface**

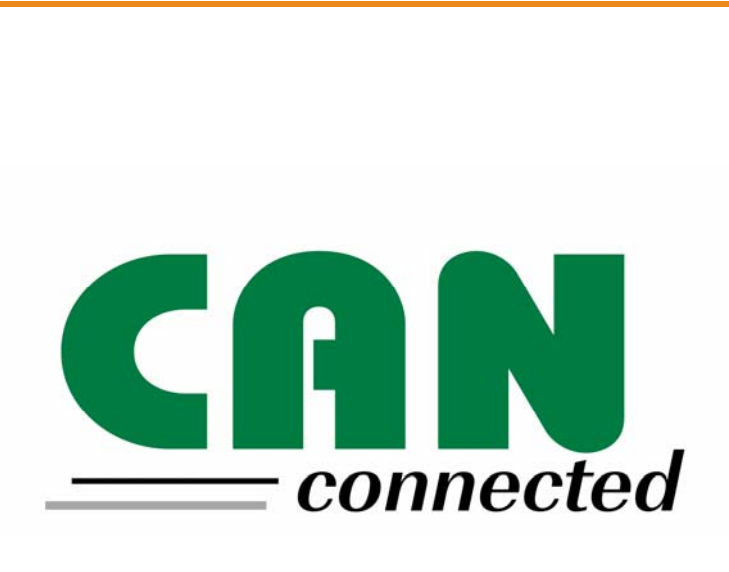

**Product Manual**

07-05-03-05-E-V0204.doc

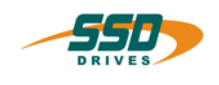

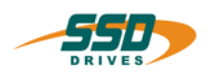

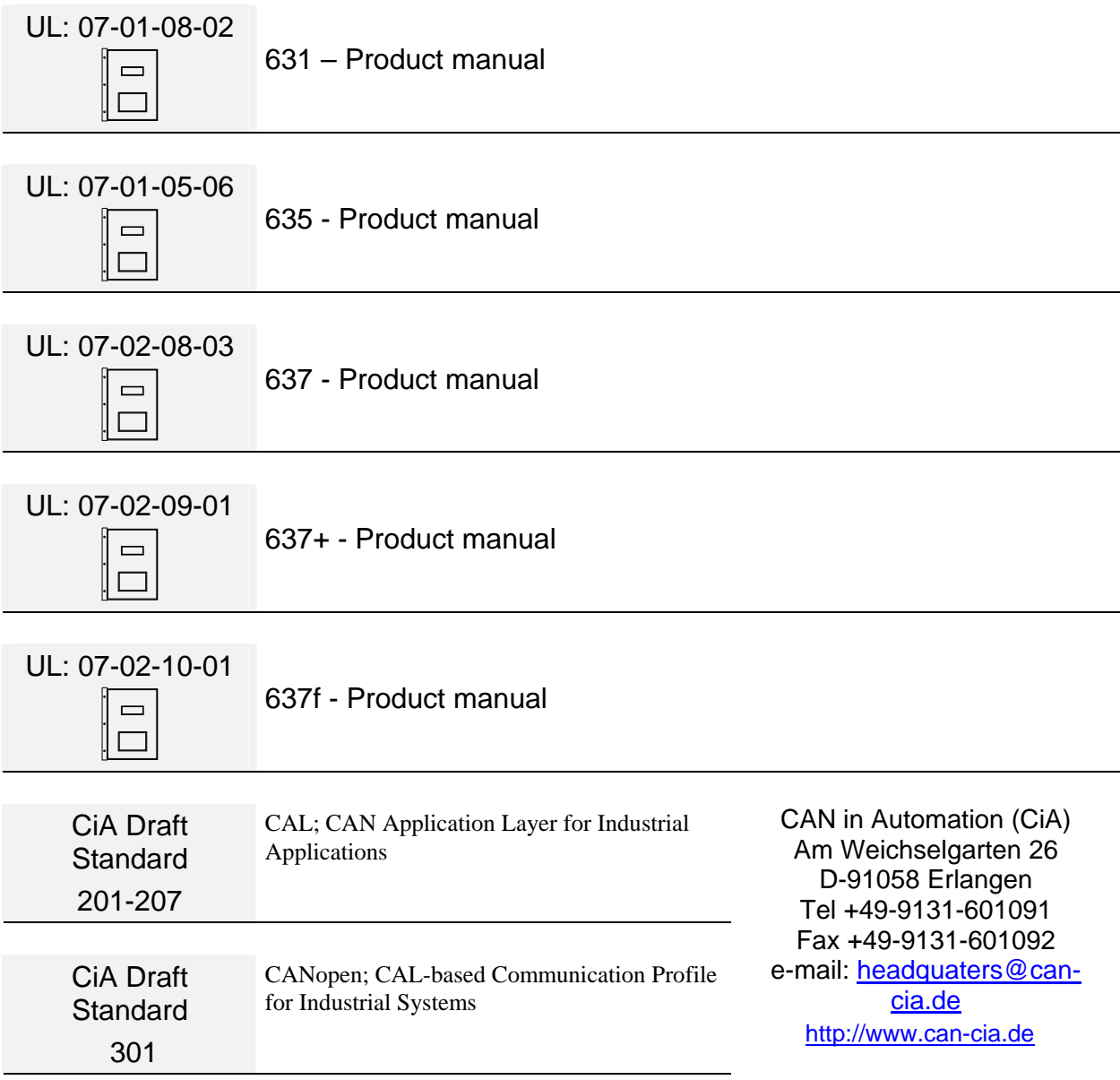

### ©**SSD Drives GmbH**.

All rights reserved. No portion of this description may be produced or processed in any form without the consent of the company.

Changes are subject to change without notice.

**SSD Drives** has registered in part trademark protection and legal protection of designs. The handing over of the descriptions may not be construed as the transfer of any rights.

Made in Germany, 2004

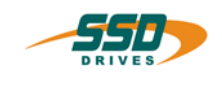

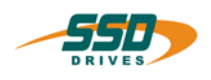

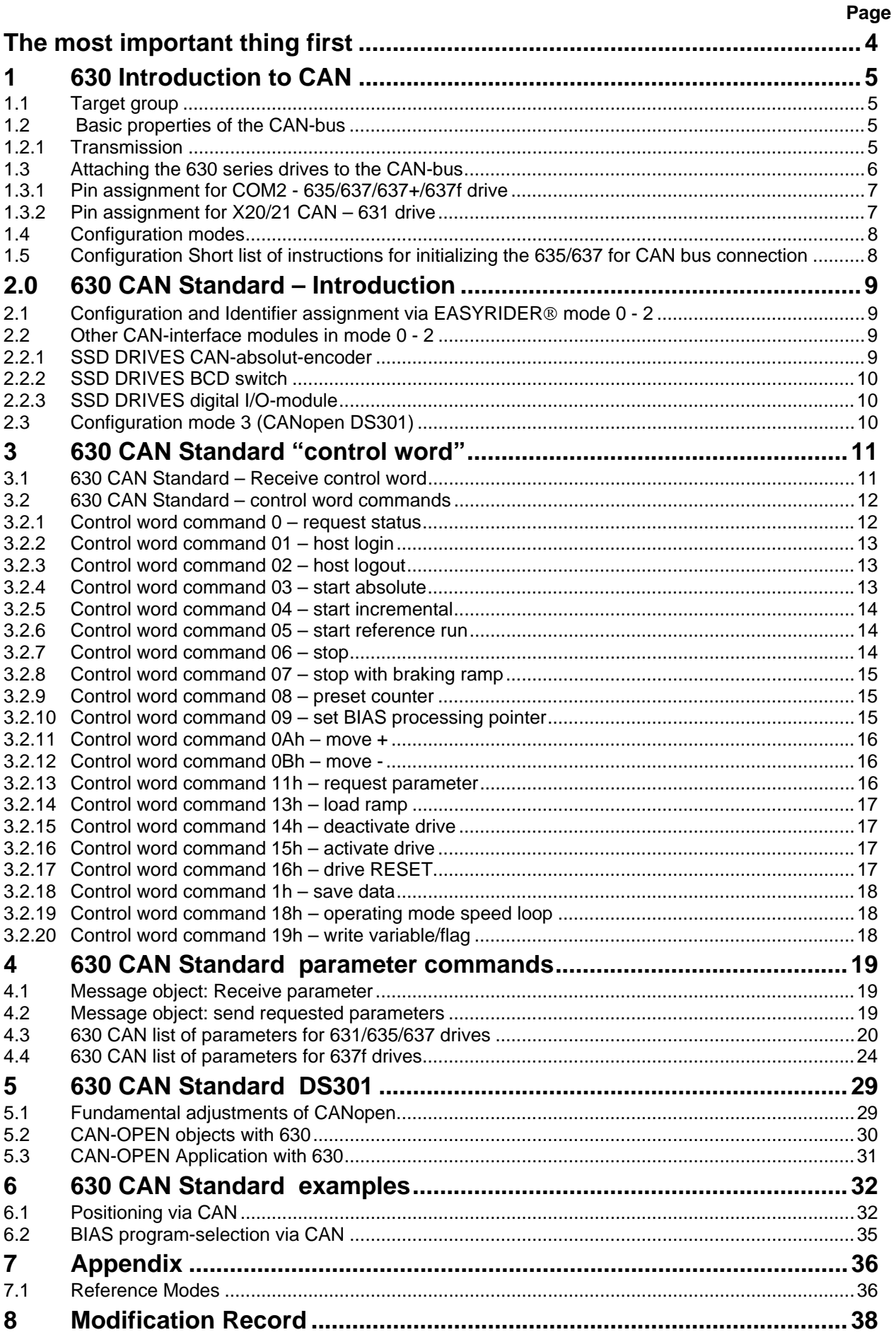

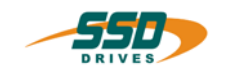

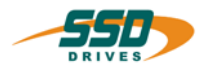

<span id="page-3-0"></span>Thanks for your confidence choosing our product.

These operating instructions present themselves as an overview of the technical data and features.

Please read the operating instructions before operating the product.

If you have any questions, please contact your nearest SSD Drives representative. Improper application of the product in combination with dangerous voltage can lead to iniuries.

In addition, damage can also occur to motors or other products.

Therefore please observe our safety precautions strictly.

### **Safety precautions**

We assume that, as an expert, you are familiar with the relevant safety regulations, especially in accordance with VDE 0100, VDE 0113,VDE 0160, EN 50178, the accident prevention regulations of the employers liability insurance company and the DIN regulations and that you are able to use and apply them.

As well, relevant European Directives must be observed.

Depending on the kind of application, additional regulations e.g. UL, DIN are subject to be observed.

If our products are operated in connection with components from other manufacturers, their operating instructions are also subject to be observed strictly.

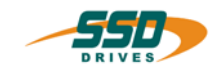

### **1 630 Introduction to CAN**

### <span id="page-4-0"></span>**1.1 Target group**

This documentation describes the functionality of 630 series drives inside a CAN network.

You should be familiar with the basic functions of the 630 drives and with the setup and diagnosis software EASYRIDER® .

The hard- and software you use with the 630 series CAN interface must comply with the guidelines by the CiA.

### <span id="page-4-1"></span>**1.2 Basic properties of the CAN-bus**

In contrast to other fieldbus systems, CAN-bus does not operate in a station-based way but uses a (**object oriented**) content-addressing.

This means that the useful data is seen as objects to which names are assigned. Priorities (**identifiers**) for bus access are given to these message objects in the target system under which they can then be requested or sent, respectively.

This feature offers the advantage that the bus is used exclusively by stations with which a transmission request is queued. Thus the bus is not burdened unnecessarily as, for example, with the polling process.

A further advantage with CAN is the **Multi**-**Master Capability**. This means that each user on the bus has the same access rights. The access authorization alone controls the users among one another via the priority of the communication objects and their **identifiers** (arbitration). This allows direct communication between the individual users without a time-consuming "detour" over a central master.

A CAN telegramm may contain up to **8 byte of user data**.

### <span id="page-4-2"></span>**1.2.1 Transmission**

The maximum bus length is depending on the chosen baud rate:

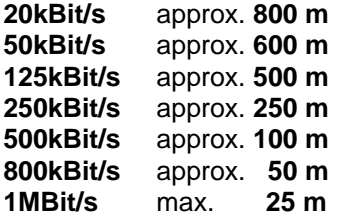

The 630 series drives support all the baud rates listed above.

The user organisation **CiA** (**C**AN **i**n **a**utomation) has declared the bus medium according to ISO/DIS 11898 as their standard. This standard is also supported by the 635/637. A **shielded twisted pair cable** is to be used as the bus cable. (for pin assignment see chapter 3)

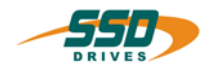

### <span id="page-5-0"></span>**1.3 Attaching the 630 series drives to the CAN-bus**

Before using the drive on the CAN-bus you should consider the following questions:

- A. How many devices(nodes) will be connected to the bus? (also count additional nodes for future extensions)
- B. What is the maximum cable length?
- C. Which configuration is needed?

The answers to these questions determine the parameters for baud rate, identifier assignment and configuration mode.

### **Physical medium**

The CAN interface is galvanically isolated. A CAN-transceiver on the 635/637 can be used for coupling onto the bus in accordance with **ISO/DIS 11898**.

### **Bus termination**

A defined quiescence level on the bus must be guaranteed for communication. It is necessary to use terminal resistors on both ends of the line.

This must be done with special bus plugs with which there is a resistance of approx. 124 $\Omega$ between CAN\_L and CAN\_H.

With a 637f and either one of the options RP-2C8 or RP-2Ca you can enable a bus termination resistor by acitvating the DIL-switch 1 for bus-termination.

### **637f with option RP-2C8 or RP-2CA**

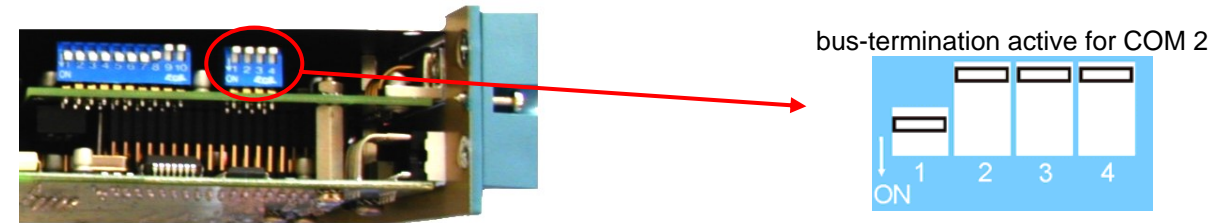

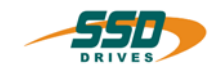

### <span id="page-6-0"></span>**1.3.1 Pin assignment for COM2 - 635/637/637+/637f drive**

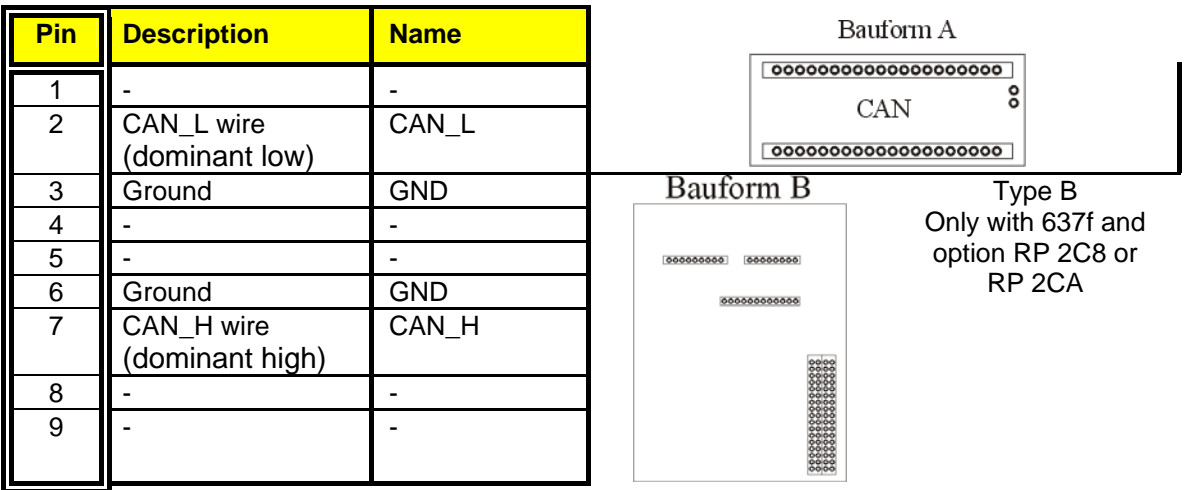

### <span id="page-6-1"></span>**1.3.2 Pin assignment for X20/21 CAN – 631 drive**

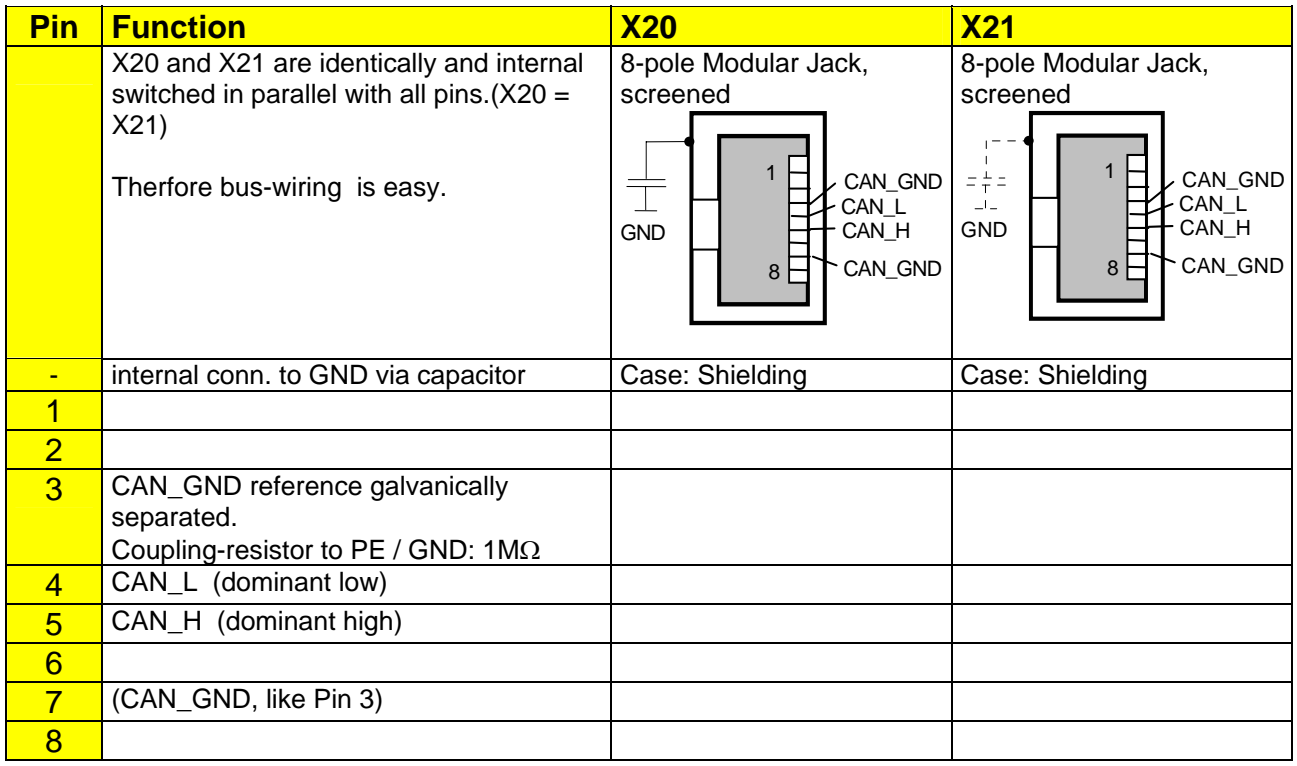

This Pin-Assignment is related to "CiA Draft Recommendation DR-303, V0.1 / 16.10.98". The wires on Pins 3/6 and 4/5 should be twisted pairs.

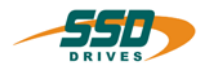

### <span id="page-7-1"></span><span id="page-7-0"></span>**1.4 Configuration modes**

Since the CAN-bus functionality of the 630 series drives is constantly advancing different configuration modes had to be realized over the time.

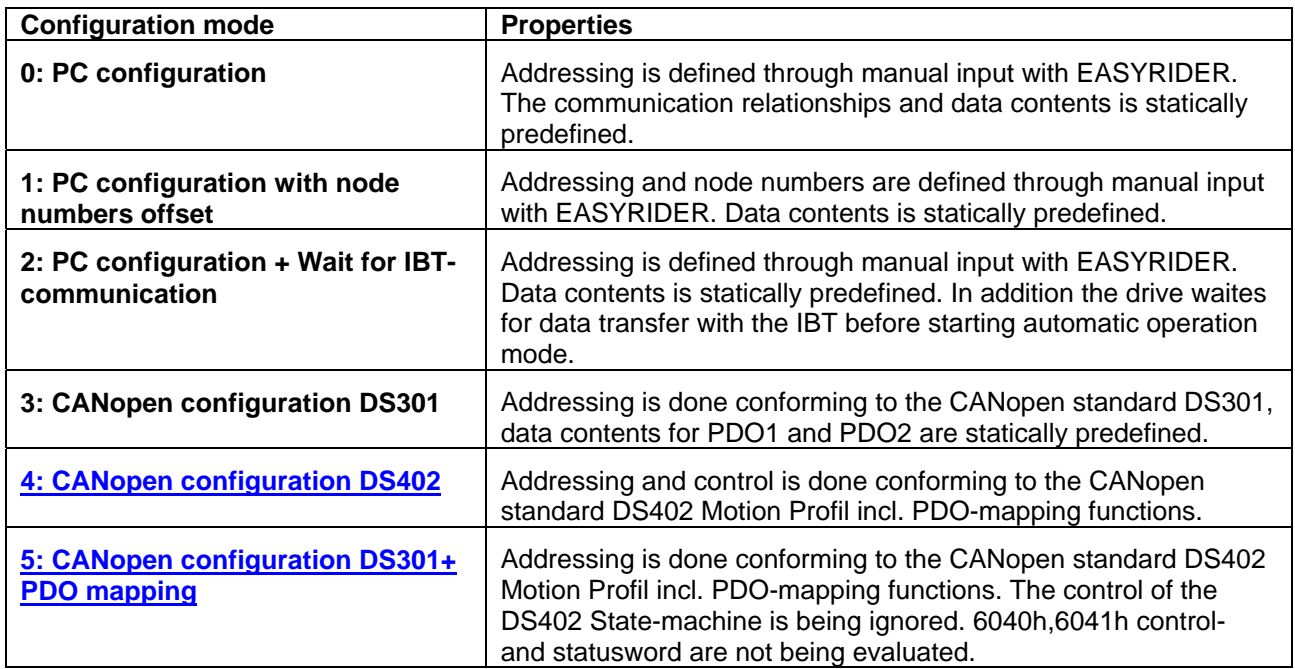

### **1.5 Configuration**

### <span id="page-7-2"></span>**Short list of instructions for initializing the 635/637 for CAN bus connection**

Initializing the CAN bus connection on the 635/637 can be done with the EASYRIDER software.

- Configuration is done by opening → **Commissioning** → **Fieldbus**

Here you can adjust the appropriate parameters.

- You must specify the following configuration data:
- **Configuration mode**
- **IDENTIFIER or node number ( or DIL Switch)**
- **baud rate (or DIL-Switch)**
- **reaction on bus-interruption**
- By pressing the Enter key, the initialization data is send to the 630 drive.
- The data has to be saved into the EEPROM bei pressing F7.

Connect the 630 drive with the bus cable.

Open the fieldbus diagnosis in EASYRIDER by chosing "Diagnosis/Fieldbusdiagnosis" from the menu and check for working communication.

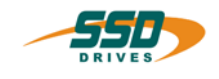

### **2.0 630 CAN Standard – Introduction**

### <span id="page-8-0"></span>**2.1 Configuration and Identifier assignment via EASYRIDER**® **mode 0 - 2**

In configuration mode 0 - 2 the appropriate identifiers must be entered for the message objects.

With the Digital drive 635/637 the following message buffers are established to which an **individual Identifier** must be assigned when the network is configured:

receive **630 control block**

With this telegram, a control block can be sent to the 635/637 with parameter data, or control commands, respectively.

send **630 status**

 Here a participant of the CAN-BUS system can request the status of the 635/637 with the corresponding identifier.

- receive **parameters** With this telegram, new parameters are transferred to the 635/637.
- send **requested parameter block**
- The parameter block requested with message 2 is sent. **receive and send IBT data** 
	- With this telegram the communication between the drive and the IBT is controlled. (see IBT documentation UL: 09-05-01-..)

### <span id="page-8-1"></span>**2.2 Other CAN-interface modules in mode 0 - 2**

• In addition you can chose and activate one from the following CAN-interface modules in config mode 0-2:

### <span id="page-8-2"></span>**2.2.1 SSD DRIVES CAN-absolut-encoder**

- dependent on the selected node number (1-32) the following identifierarray is selected
- Receive absolut encoder data 385d - 415d (181h - 19Fh)
- Initialize absolut encoder 1537d - 1567d (601h - 61Fh) see also product manual **Q** 04-02-03-..

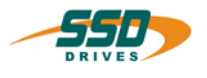

### <span id="page-9-1"></span><span id="page-9-0"></span>**2.2.2 SSD DRIVES BCD switch**

- dependent on the selected node number (1-32) the following identifierarray is selected
- Receive BCD-data 1601d - 1631d (641h - 65Fh)
- Confirm BCD-data 1473d - 1503d(5C1h - 5DFh)

see also product manual [1] 07-05-08-02-..

### <span id="page-9-2"></span>**2.2.3 SSD DRIVES digital I/O-module**

- dependent on the selected node number (1-32) the following identifierarray is selected
- Receive I/O-data 1601d - 1631d (641h - 65Fh)
- Confirm I/O-data 1473d - 1503d (5C1h - 5DFh)

see also product manual  $\Box$  07-04-04-..

### <span id="page-9-3"></span>**2.3 Configuration mode 3 (CANopen DS301)**

In configuration mode 3, the 635/637 is integrated dynamically into the CAN network with CAN Open CiA Draft Standard 301

The user organisation, CAN in Automation (CiA), has in this regard developed a suitable protocol of the user layer according to the ISO/OSI reference model..

In addition, a specific node in the network must take over the NMT master services.

You can find a description of the user functions here.

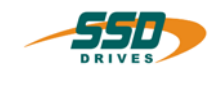

### <span id="page-10-1"></span><span id="page-10-0"></span>**3.1 630 CAN Standard – Receive control word**

### **Definitions of the data fields**

With CAN, a telegram can contain up to 8 bytes of useful data, for the 635/637 the contents of this useful data is described in the following text.

With the 635/637 a **control telegram** is always assembled from **8 bytes** of useful data. The control telegrams consist of a control Word and the subsequent parameter.:

The first two bytes form the control word that defines the meaning of the telegram. In the remaining useful data (bytes 2 to 7) are the parameters corresponding to the selected control word.

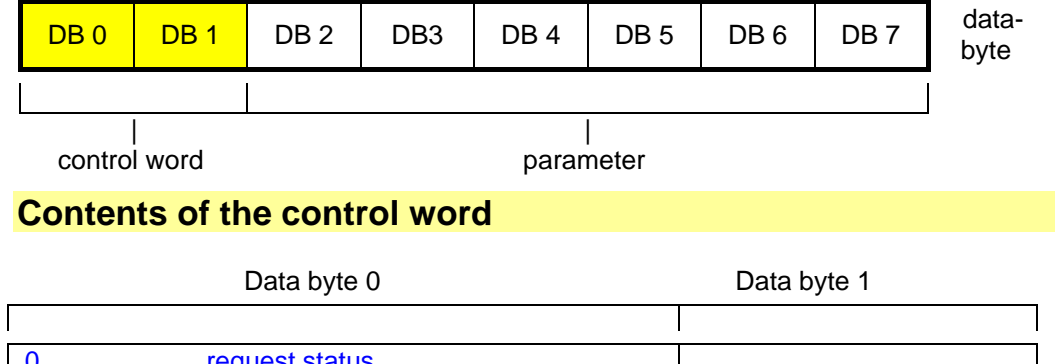

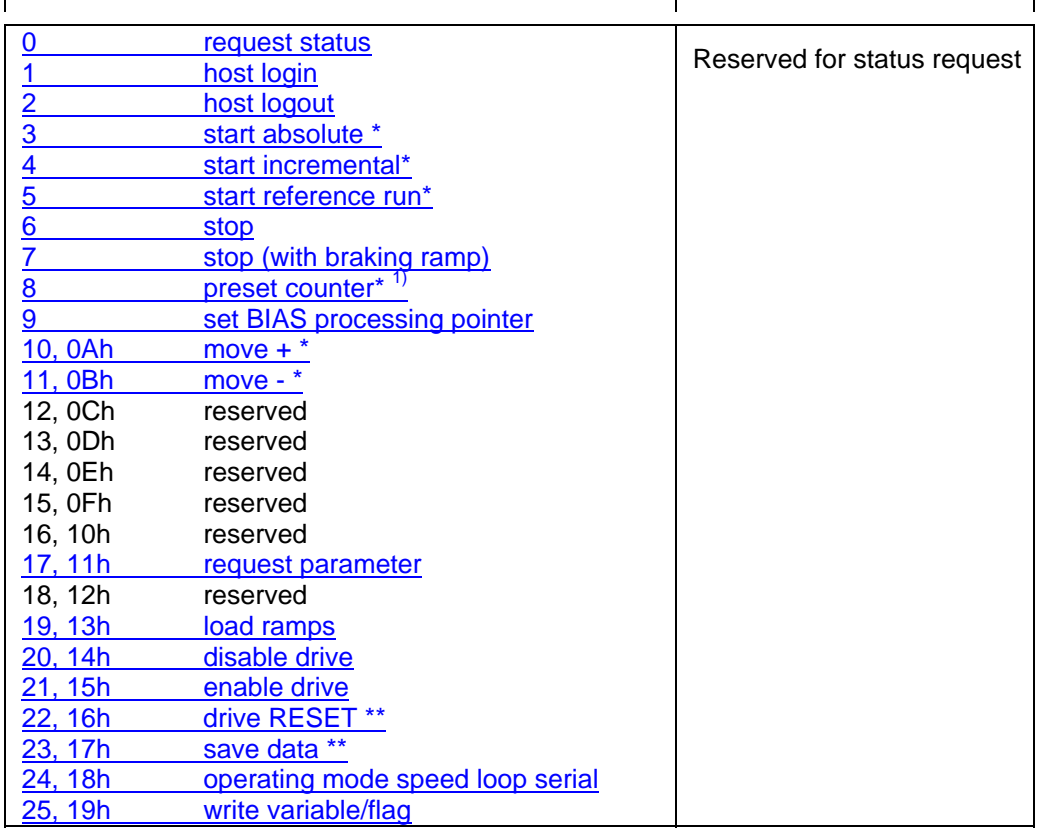

\* only after host login \*\* only after host login and deactivating the drive

For executing the move command the operating mode 4 "position control" or mode 5 "position control with BIAS" must be set. (except for command 24)

l

\_\_  $1)$  only the drive is active

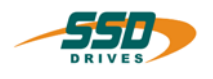

### **3.2 630 CAN Standard – control word commands**

### <span id="page-11-0"></span>**3.2.1 Control word command 0 – request status**

The status of the digital regulator can be requested with the request telegram 'send status'.

In order to get the extended status information, a telegram 'receive control block' with the control word 0 must be sent to the digital drive.

**- Byte 1** selects the desired data content

**- Byte 2** specifies the variable or flag number,respectively.

The values of byte 3 to 7 should be 0.

The status data will be transfered with the message object "send status". With a status request of 1 - 3 the selection will be acknowledged in byte 7.

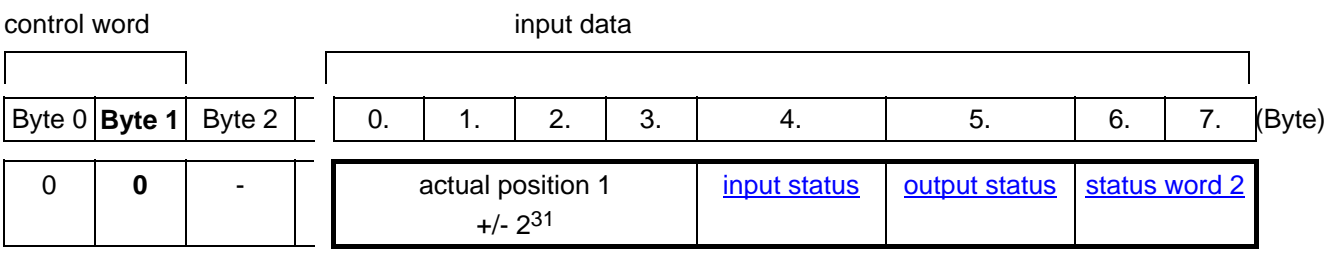

### **Request extended status**

control word input data

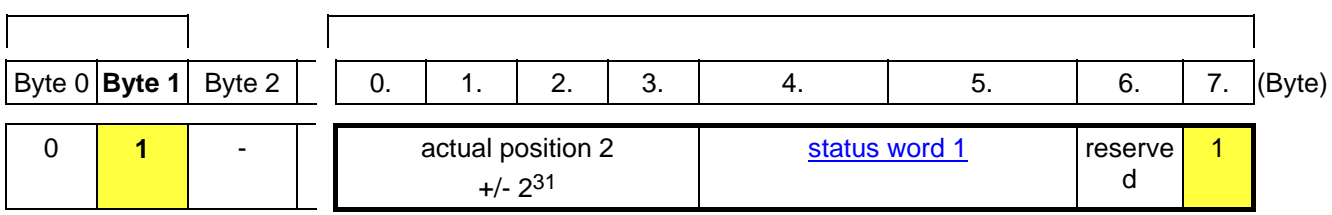

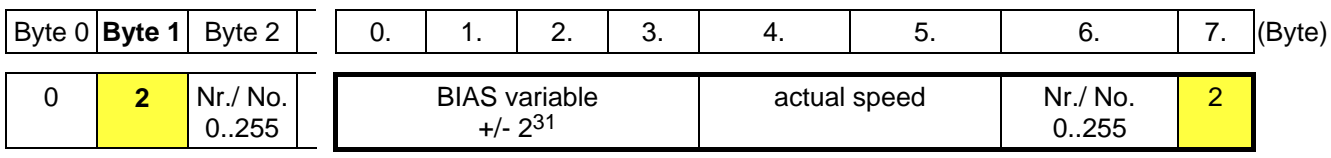

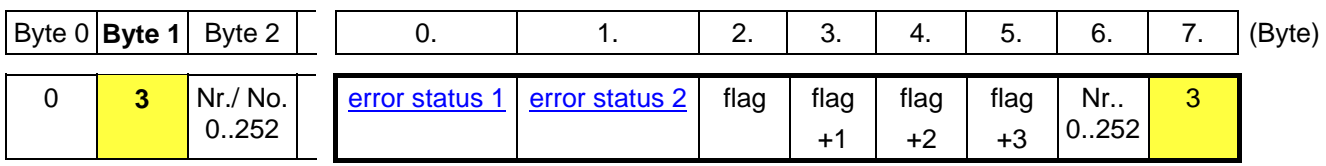

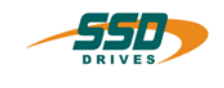

### <span id="page-12-0"></span>**3.2.2 Control word command 01 – host login**

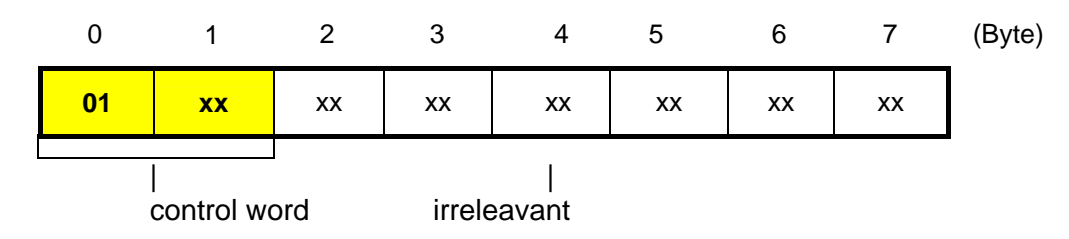

The most telegrams to the digital drive only accept after HOST login. The HOST login is only necessary for one a time after power on.

For host login / logout only the control word of the 635/637 is used. The contents of the data bytes 2 - 7 should be 0. They are not analyzed.

Only one interface will be have a login (COM1 or COM2).

### <span id="page-12-1"></span>**3.2.3 Control word command 02 – host logout**

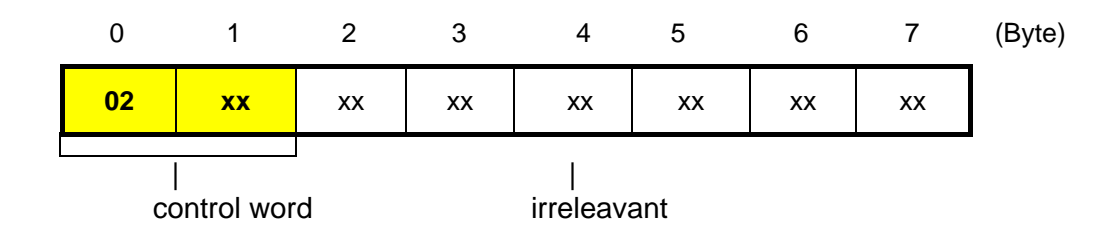

The most telegrams to the digital drive only accept after HOST login. The HOST login is only necessary for one a time after power on.

For host login / logout only the control word of the 635/637 is used. The contents of the data bytes 2 - 7 should be 0. They are not analyzed.

Only one interface will be have a login (COM1 or COM2).

### <span id="page-12-2"></span>**3.2.4 Control word command 03 – start absolute**

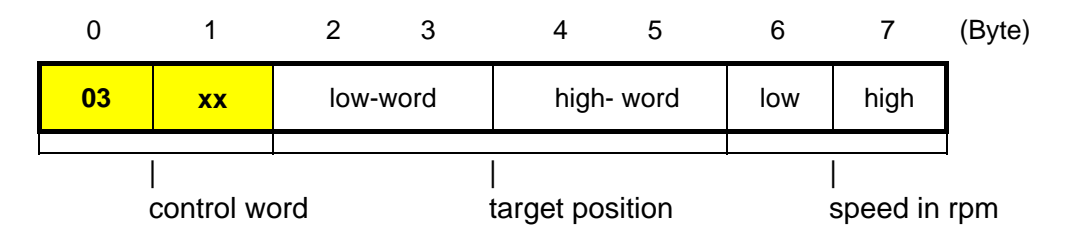

In the operating mode position control only positive speed values are permitted. The command "start absolute" starts the axis to a defined target position.

A negative position is created through their 2 complement. Example:

- $+ 100.000 = 0x000186A0$ 
	- $100.000 = 0x$ FFFE795F

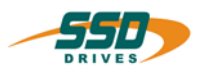

### <span id="page-13-0"></span>**3.2.5 Control word command 04 – start incremental**

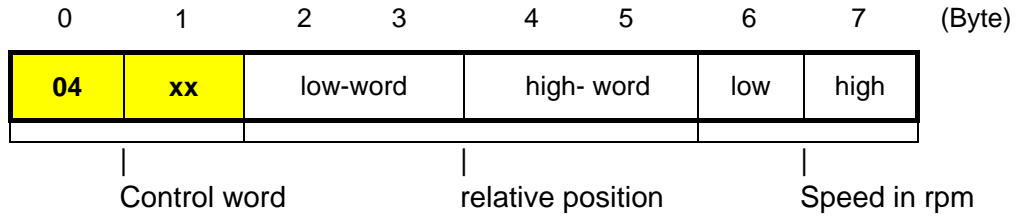

In the operating mode position control only positive speed values are permitted. The command "start incremental" starts the axis on the position which results from the sum of the present target position and the relative position defined through the command.

A negative position is created through their 2 complement. Example:

- $+ 100.000 = 0 \times 000186 A0$
- $100.000 = 0x$ FFFE795F

### <span id="page-13-1"></span>**3.2.6 Control word command 05 – start reference run**

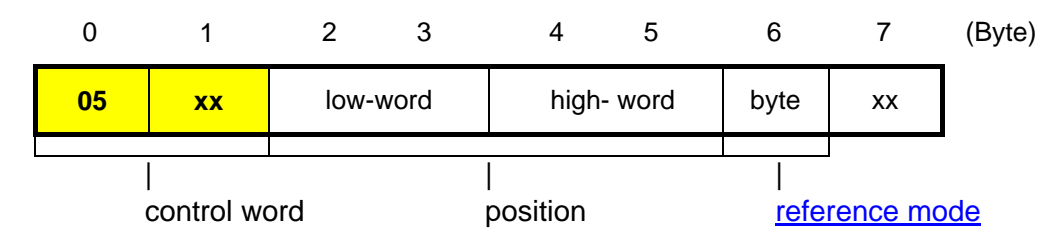

Der Befehl "Starte Referenzfahrt" startet die Referenzfahrt der Achse entsprechend dem angegebenen Referenzmodus.

The speed fort he reference run can be changed with the telegram 'write data block' with the block number 1E93h or 113h.

### <span id="page-13-2"></span>**3.2.7 Control word command 06 – stop**

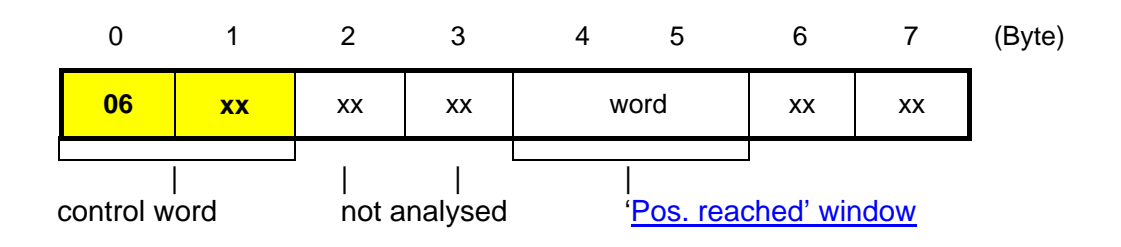

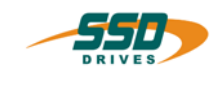

### <span id="page-14-0"></span>**3.2.8 Control word command 07 – stop with braking ramp**

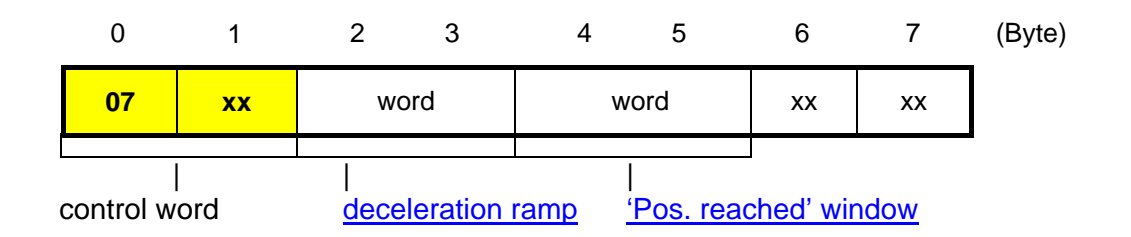

### <span id="page-14-1"></span>**3.2.9 Control word command 08 – preset counter**

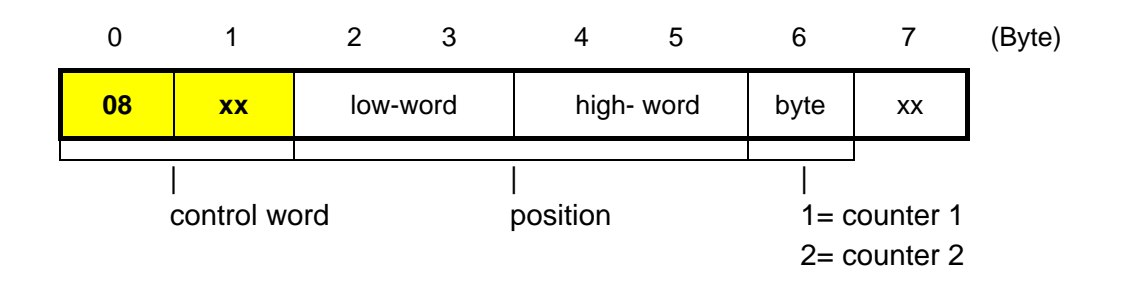

### <span id="page-14-2"></span>**3.2.10 Control word command 09 – set BIAS processing pointer**

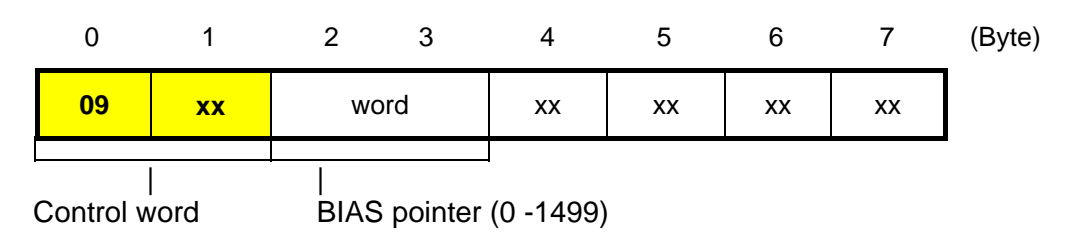

With this telegram the processing pointer in a BIAS program can be Set to a new line.

In order to be able to use this function the operating mode position control with BIAS processing must be set in the digital drive.

During the processing of the BIAS program telegrams be still be sent to the digital drive.

In this regard please observe that move commands via the CAN bus and commands of the BIAS processing have equal status and are processed in the respective task of the digital drive.

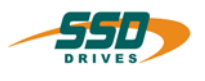

### <span id="page-15-0"></span>**3.2.11 Control word command 0Ah – move +**

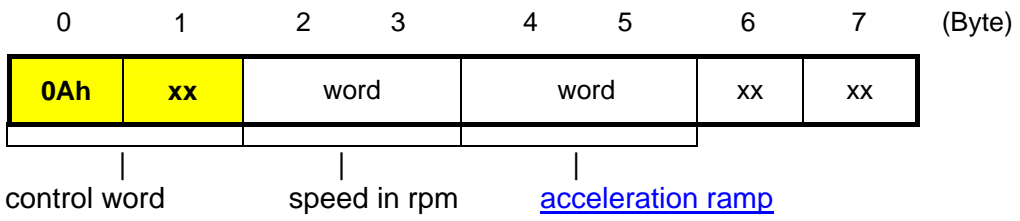

In position control the axis moves infinitely in positive direction.

### <span id="page-15-1"></span>**3.2.12 Control word command 0Bh – move -**

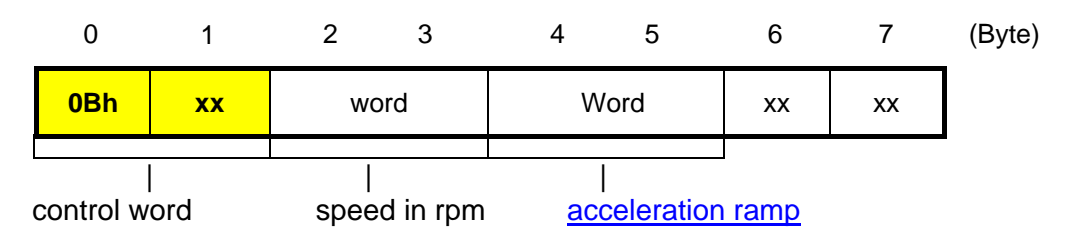

In position control the axis moves infinitely in negative direction.

### <span id="page-15-2"></span>**3.2.13 Control word command 11h – request parameter**

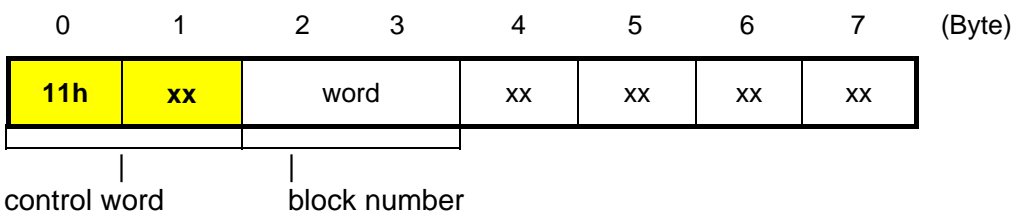

By this comand parameter and data can read from the digital drive with a block number. The request parameter will be send by an **own identifier**.

see also:

- send requested parameter

- receive parameter

- table of block numbers 631,635,637
- table of block numbers 637f

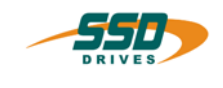

### <span id="page-16-0"></span>**3.2.14 Control word command 13h – load ramp**

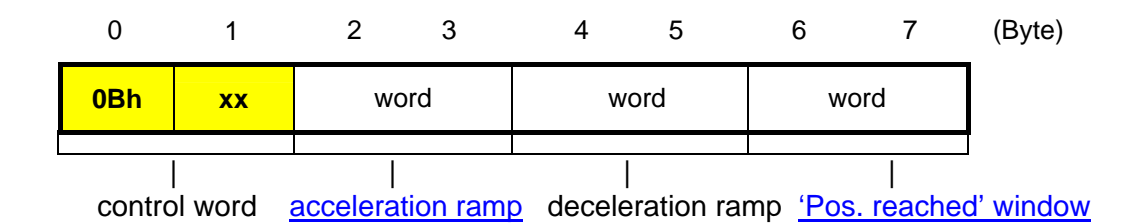

### <span id="page-16-1"></span>**3.2.15 Control word command 14h – deactivate drive**

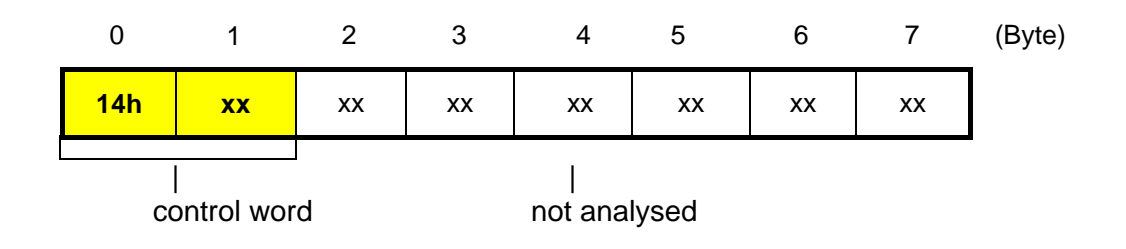

### <span id="page-16-2"></span>**3.2.16 Control word command 15h – activate drive**

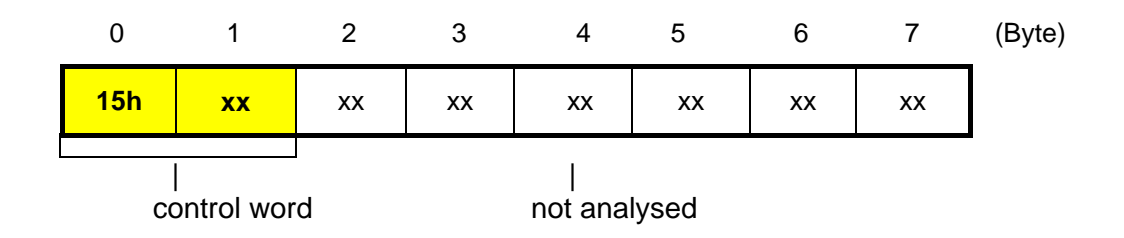

### <span id="page-16-3"></span>**3.2.17 Control word command 16h – drive RESET**

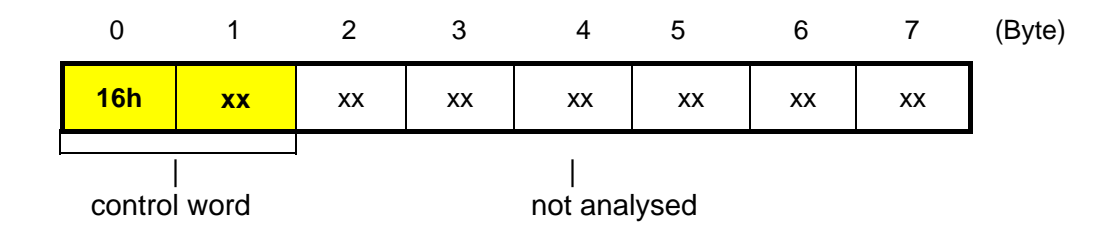

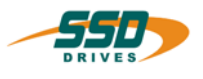

# <span id="page-17-1"></span><span id="page-17-0"></span>**3.2.18 Control word command 1h – save data**  0 1 2 3 4 5 6 7 (Byte) <mark>17h | xx |</mark> xx | xx | xx | xx | xx | xx | | control word not analysed

### <span id="page-17-2"></span>**3.2.19 Control word command 18h – operating mode speed loop**

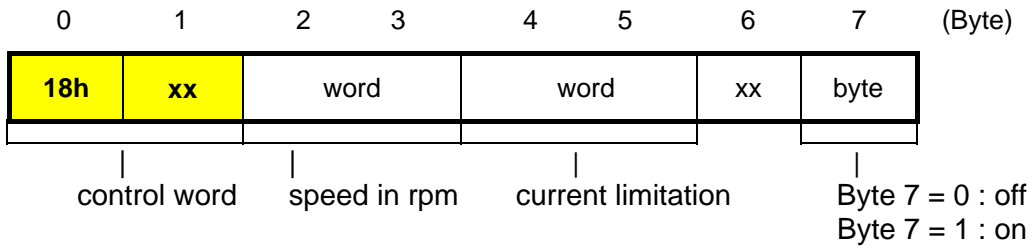

By this telegram you can send new speed values to the digital drive.

With byte 7 you can switch between rated value via CAN Bus and analog rated value.

### **Caution:**

By switch off the speed loop via the CAN bus (byte  $7 = 0$ ) a analog value on connector X10 pin 18 and 5 will be used.

By using this function in the digital drive the operation mode speed loop must selected.

A negative speed is created through the

2 complement.

Example:

- $+ 2000 = 0x7D0$
- $2000 = 0xF82F$

The value for the integrator can be adapted with the block-no. 1E96h or 116h (only in a deactivated state).

### <span id="page-17-3"></span>**3.2.20 Control word command 19h – write variable/flag**

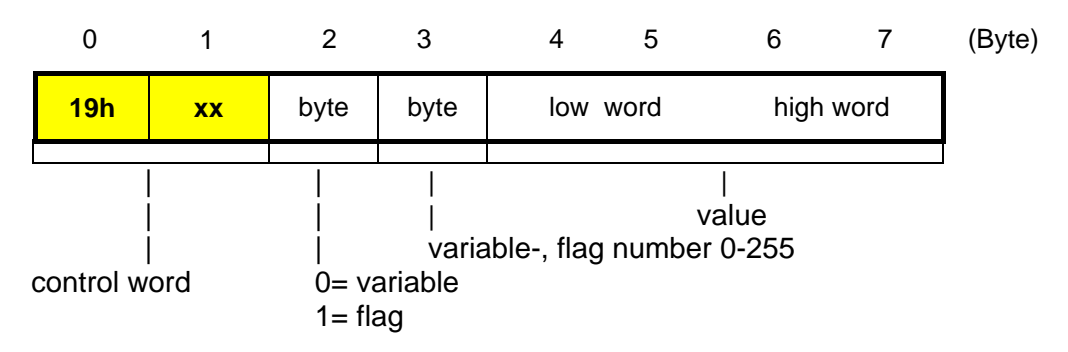

By this telegram the values of the variables an the flags for BIAS programming can changed.

The contents of a BIAS variable or a flag can be requested with a status telegram with Byte  $1 = 2$  (variable) Byte  $1 = 3$  (flag) and the variable- or flag number in byte 2.

\_\_

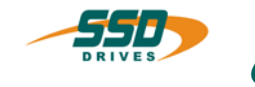

### **4 630 CAN Standard parameter commands**

### <span id="page-18-0"></span>**4.1 Message object: Receive parameter**

With this message object, parameter data can be sent to the 635/637. To do this, the block number must be noted in data bytes 0 and 1.

Depending on the block number you have to prepare the drive prior to the reception of the data by performing a host login and by deactivating the drive in order to correctly accept the data.

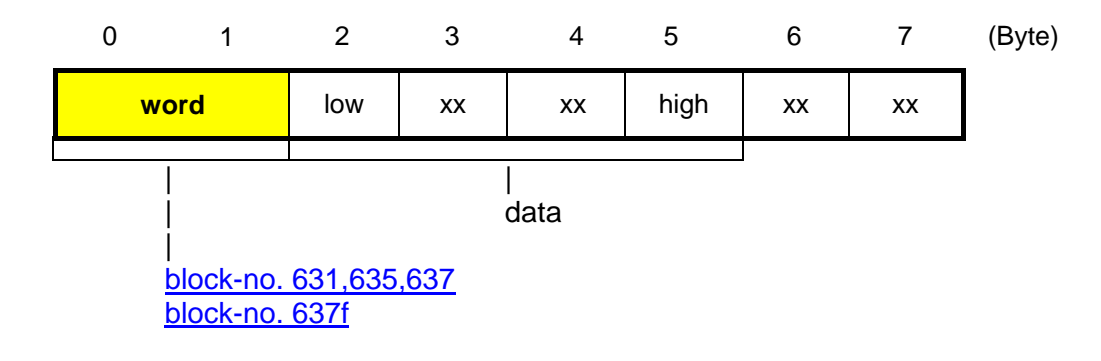

### <span id="page-18-1"></span>**4.2 Message object: send requested parameters**

With this message object, the parameter data requested by the object 'request control word parameters -17-' is applied by the drive to the bus.

The corresponding block numbers are in data bytes 0 and 1.

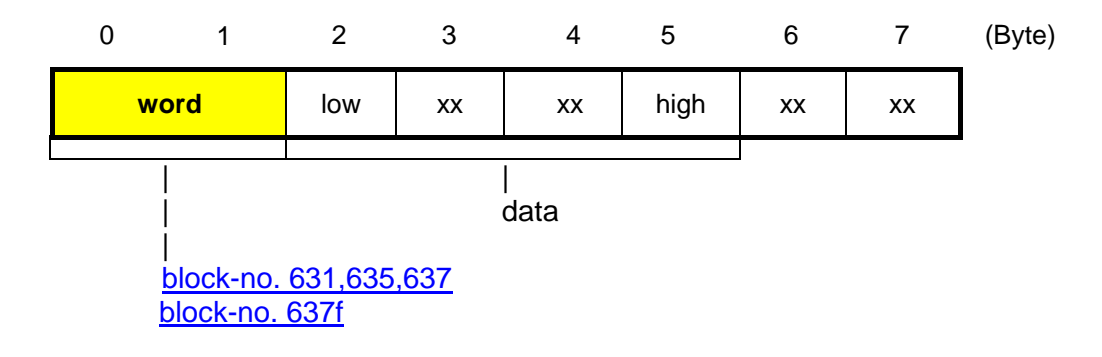

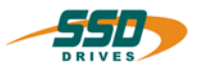

### **4.3 630 CAN list of parameters for 631/635/637 drives**

This list describes the memory structure of parameters for the drive types 631, 635 and 637 for the access via the CAN (Standard) bus system.

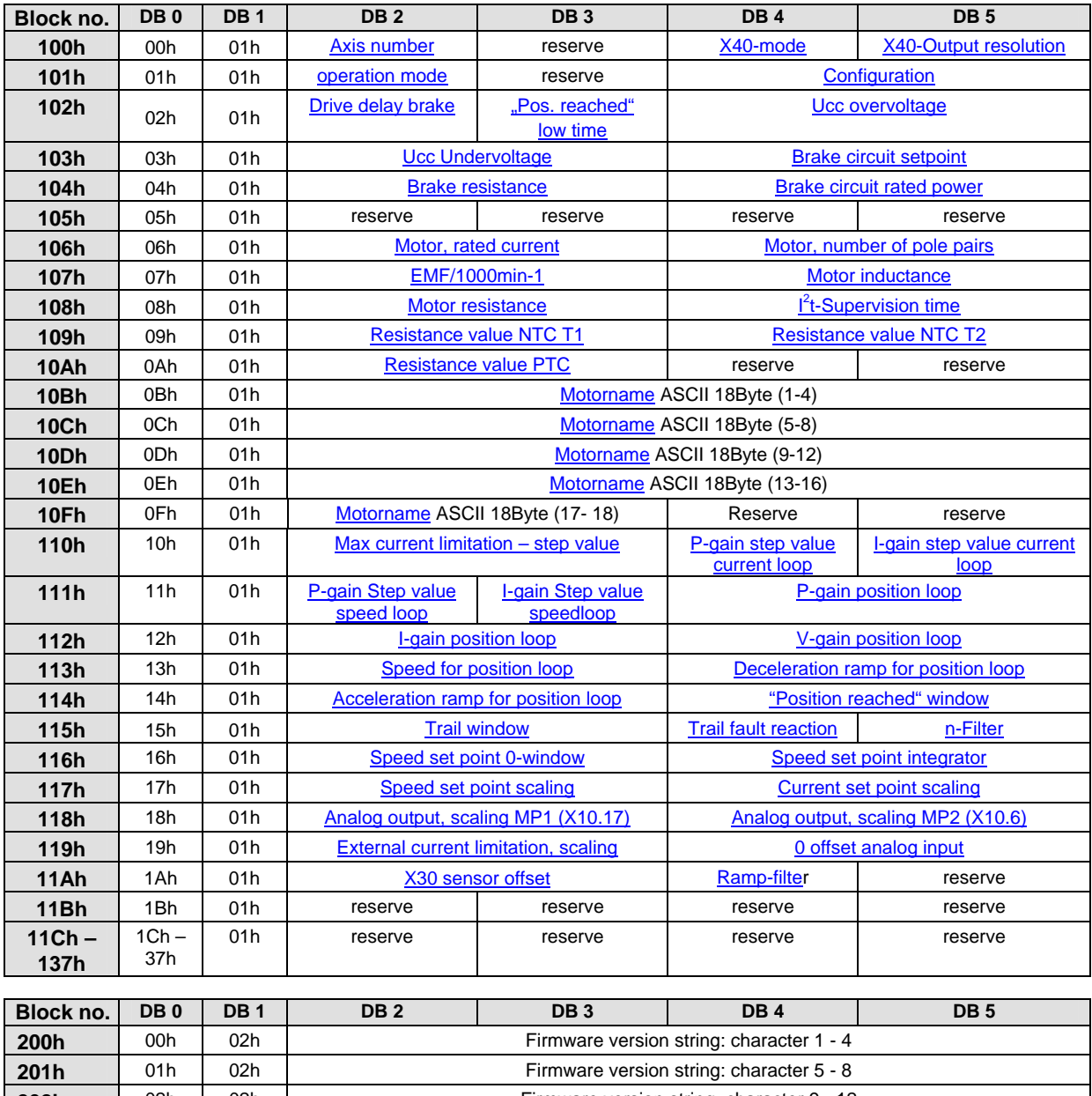

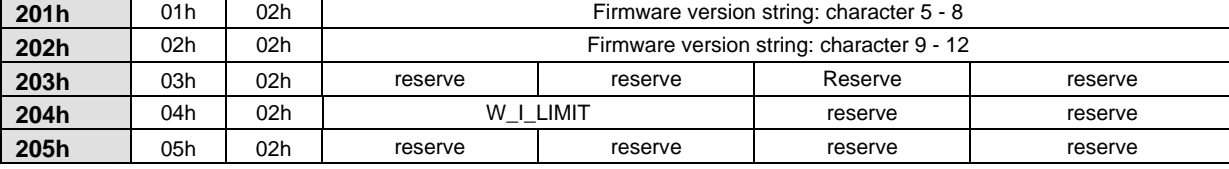

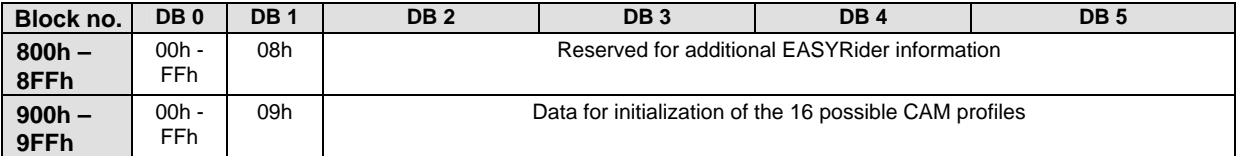

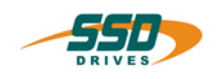

# **630 CAN Standard parameter commands 4**

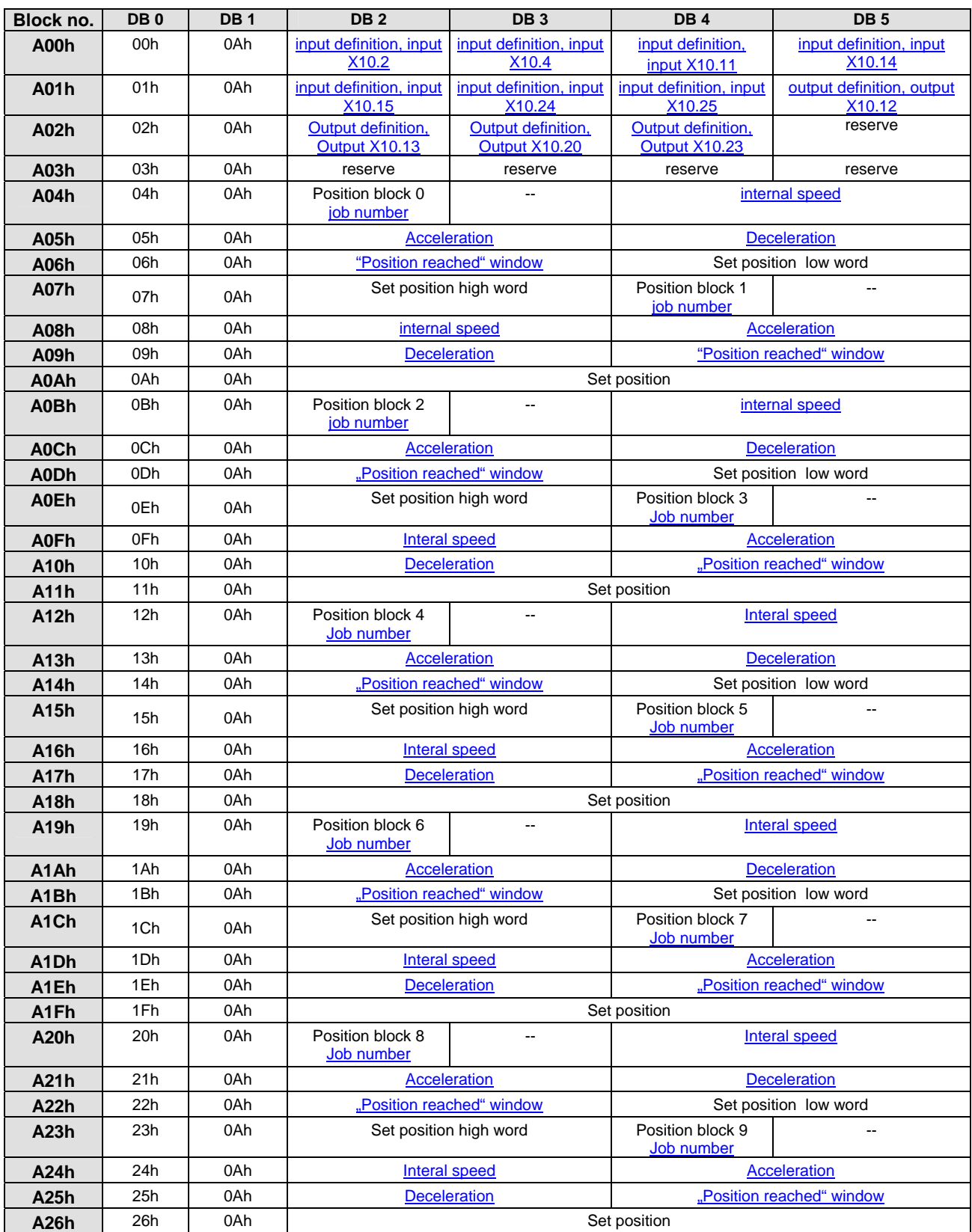

# **4 630 CAN Standard parameter commands**

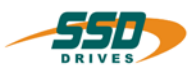

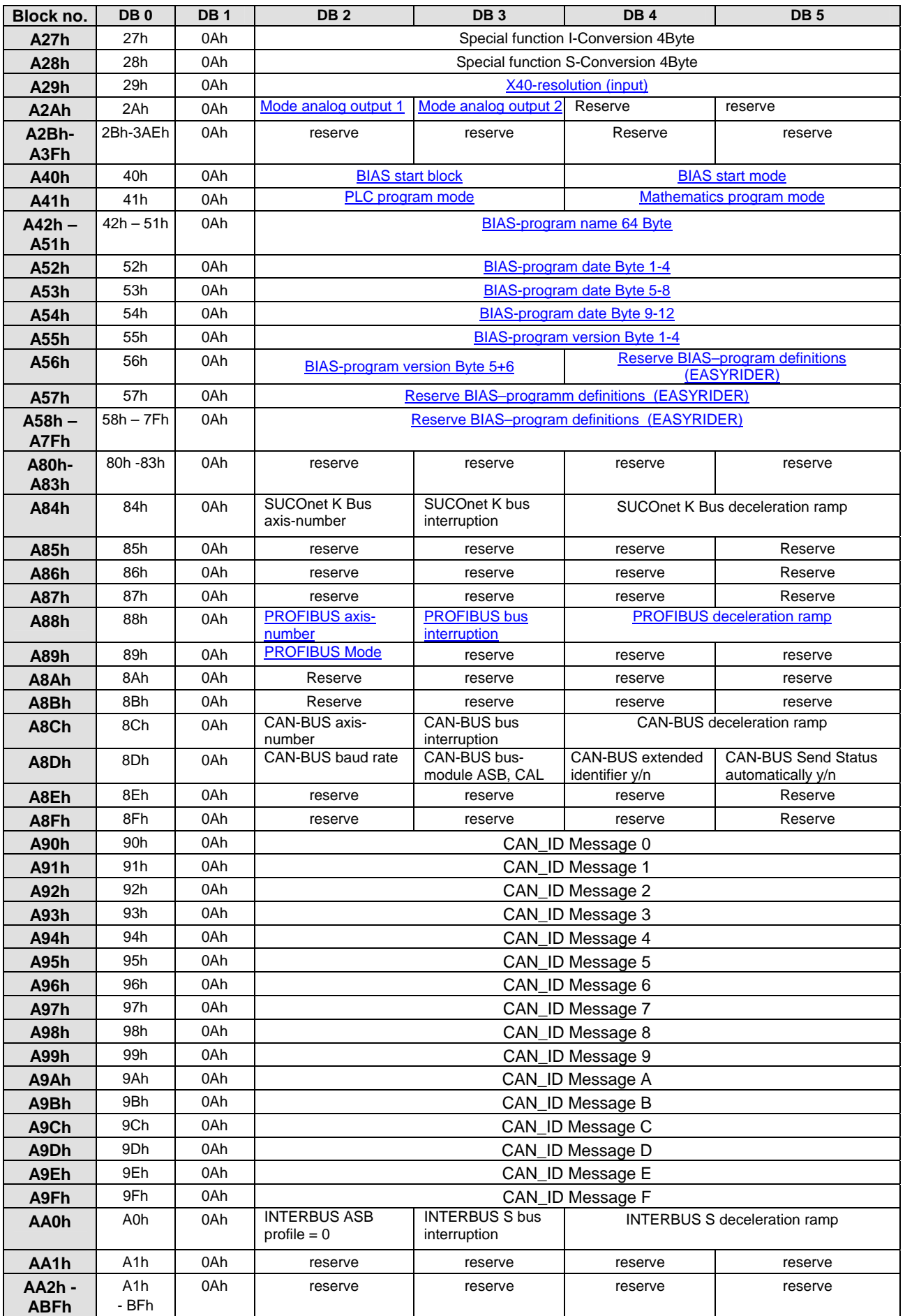

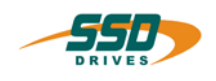

# **630 CAN Standard parameter commands 4**

<span id="page-22-0"></span>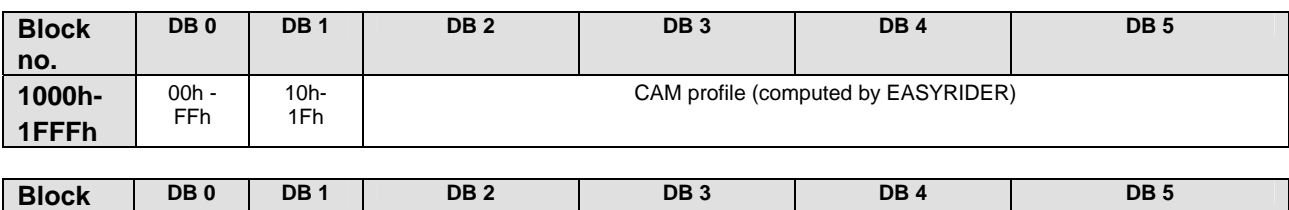

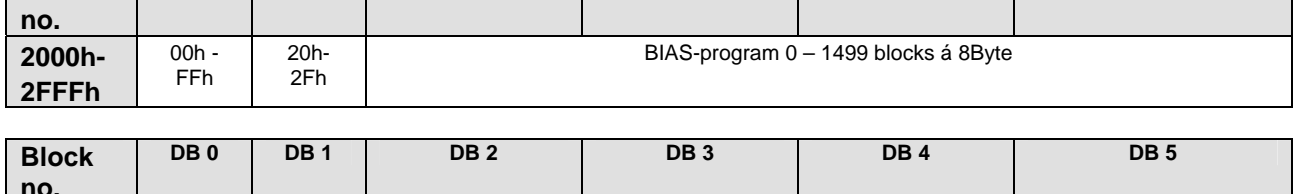

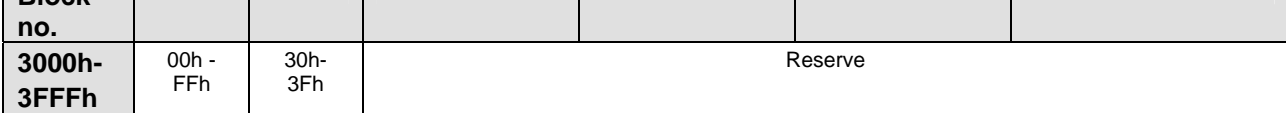

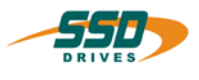

### <span id="page-23-0"></span>**4.4 630 CAN list of parameters for 637f drives**

This list describes the memory structure for the parameters of the 637f drive for the access via the CAN (Standard) bus system.

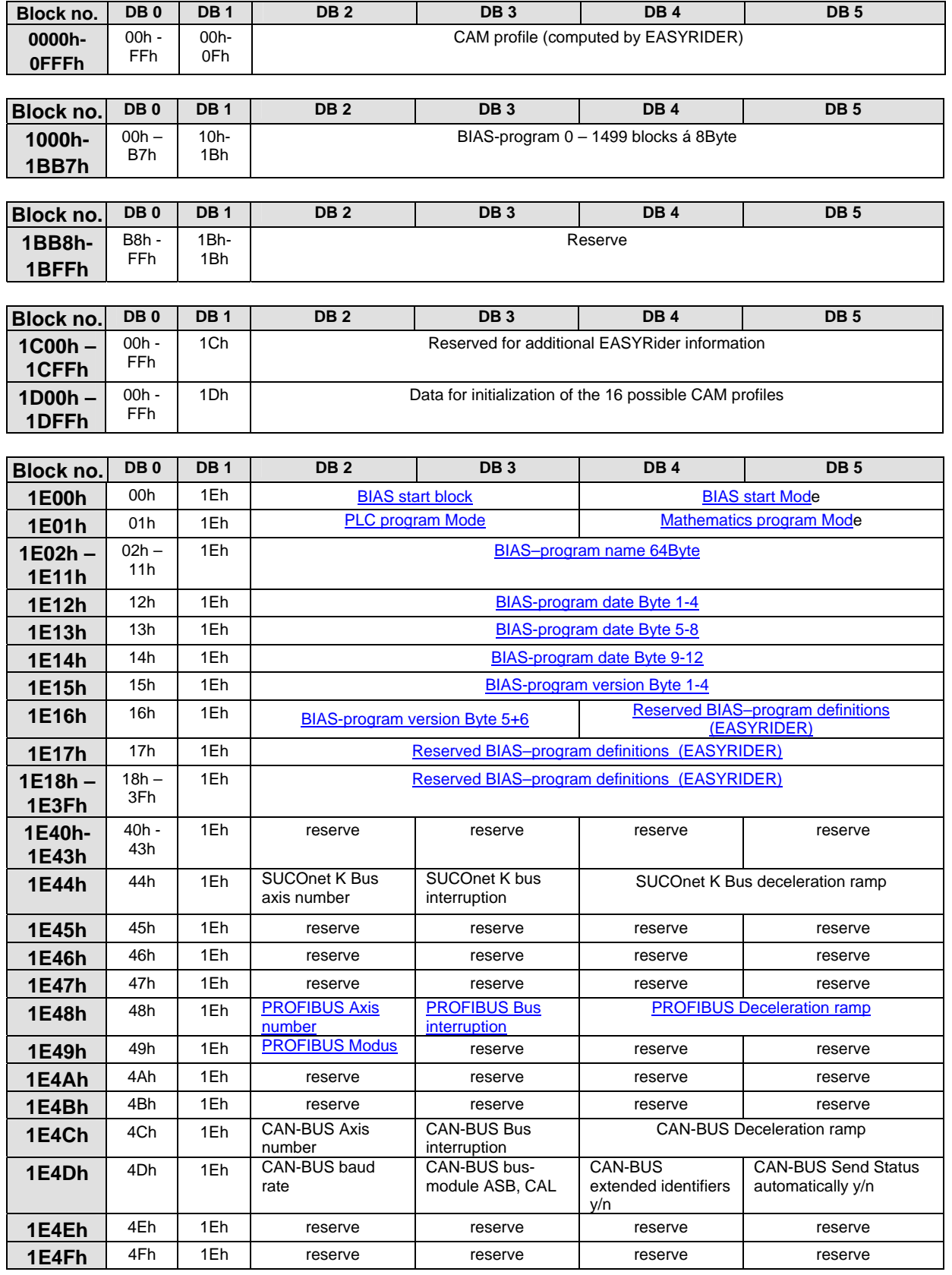

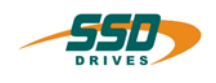

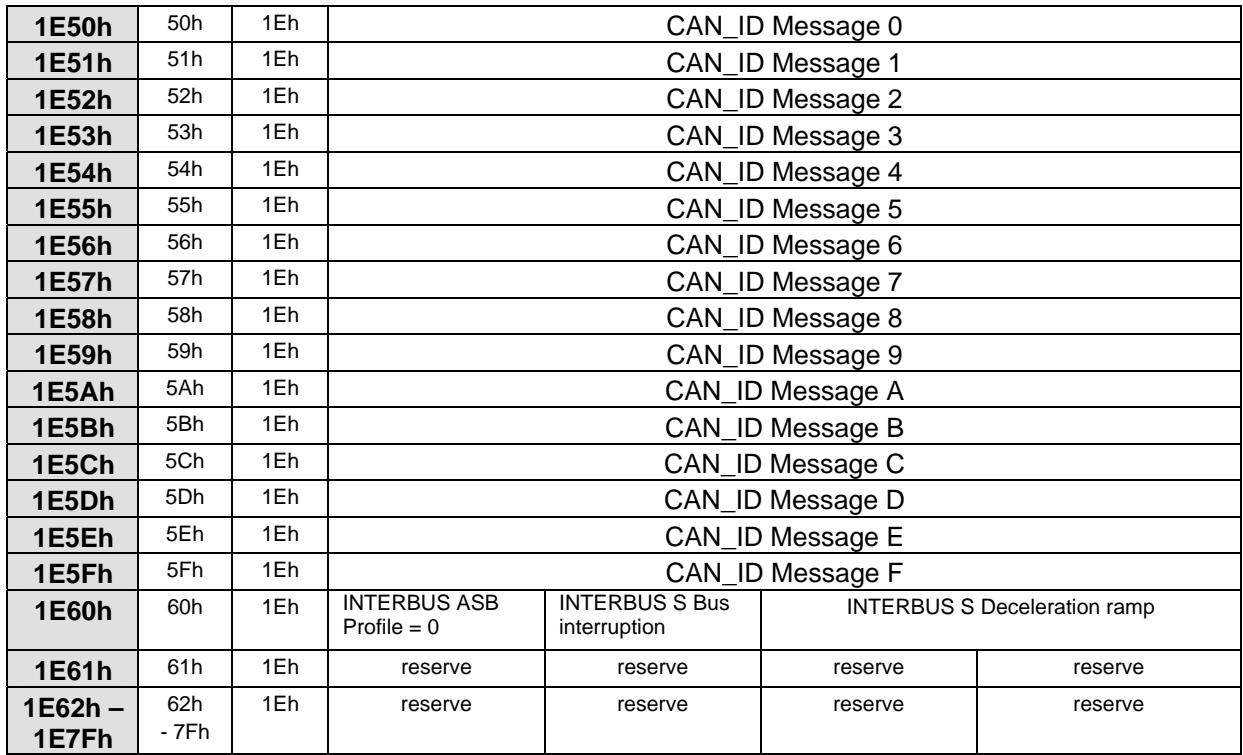

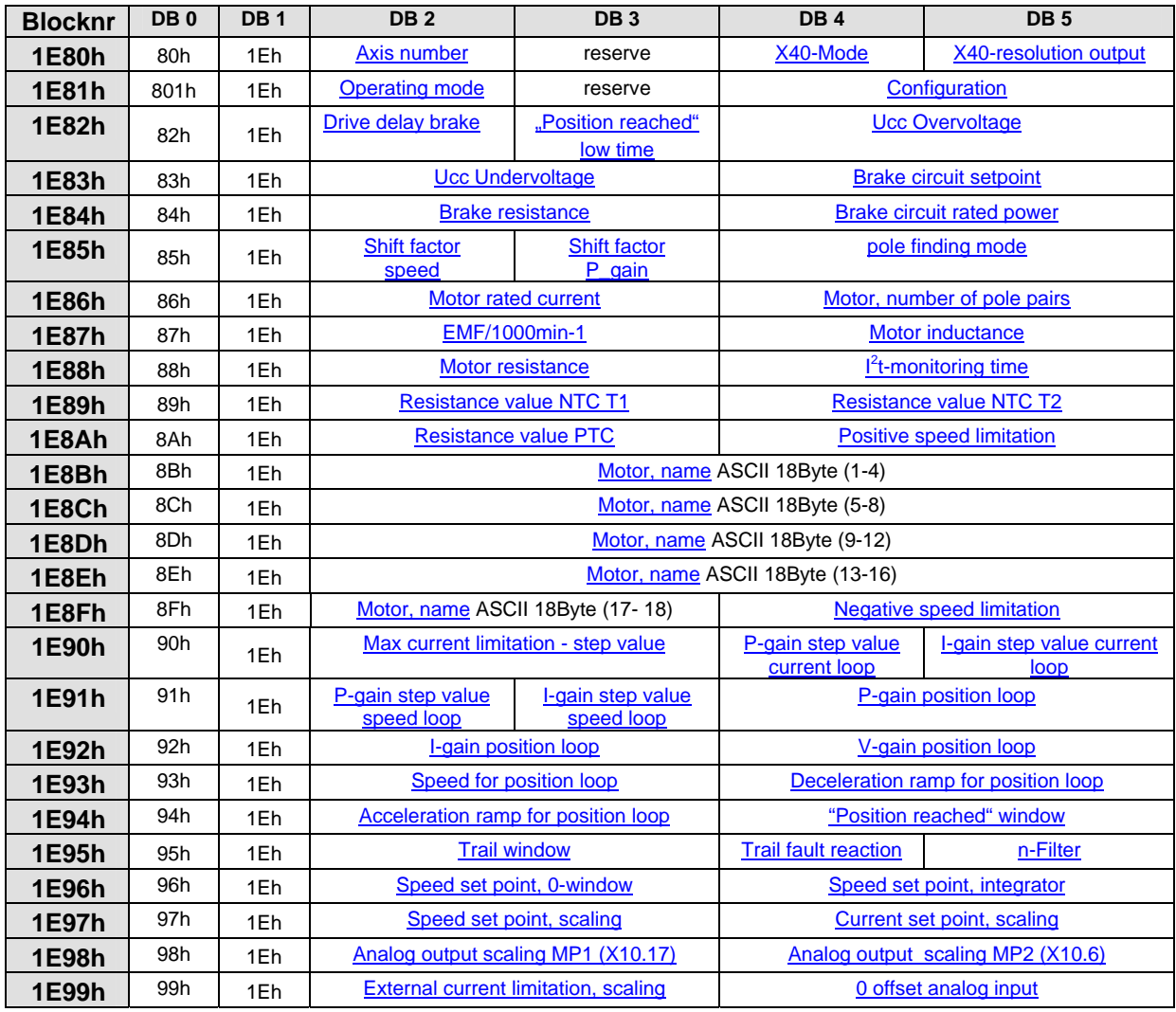

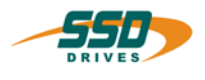

# **4 630 CAN Standard parameter commands**

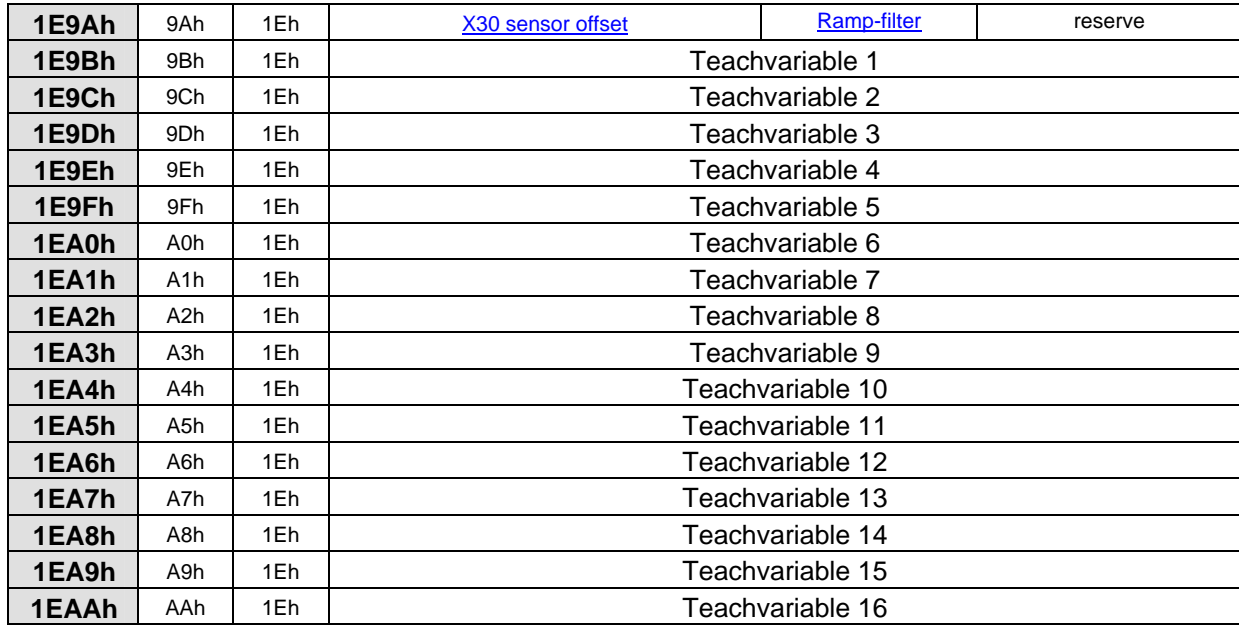

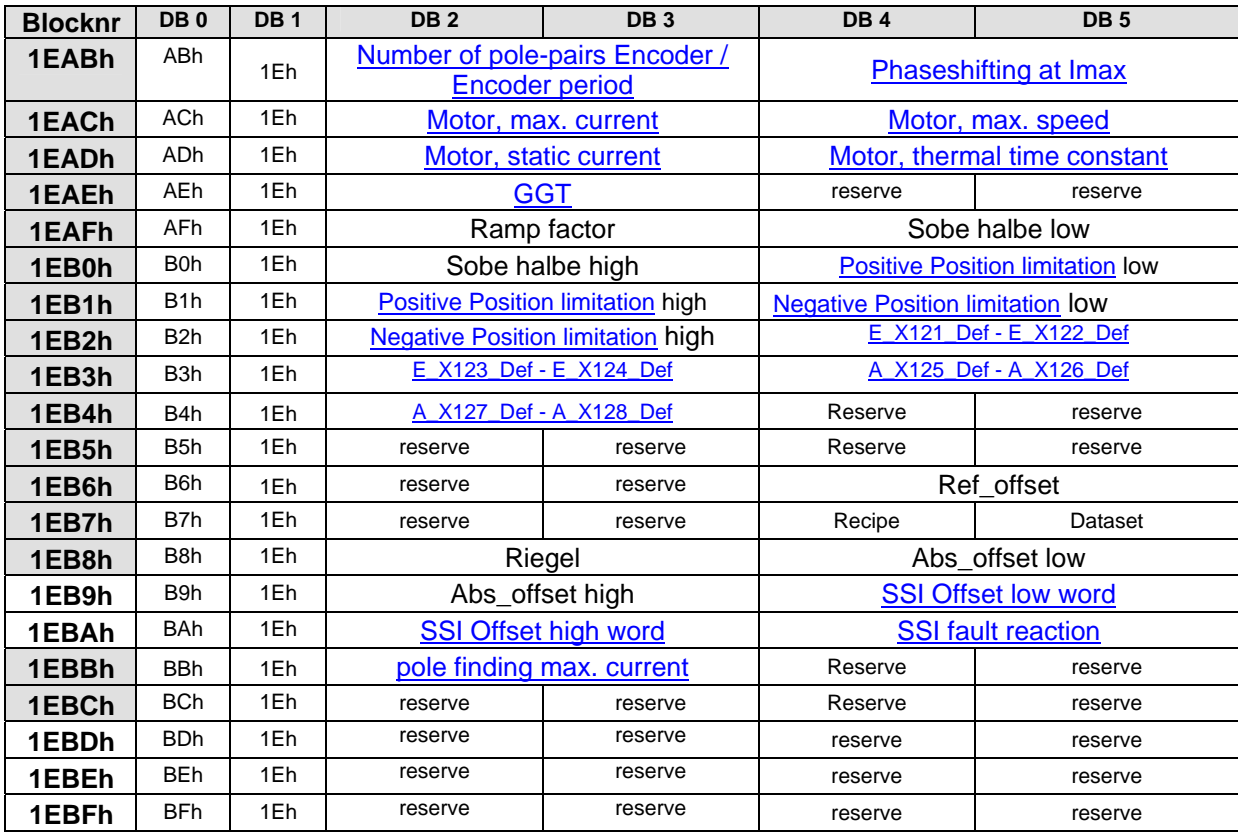

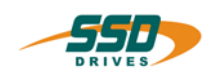

# **630 CAN Standard parameter commands 4**

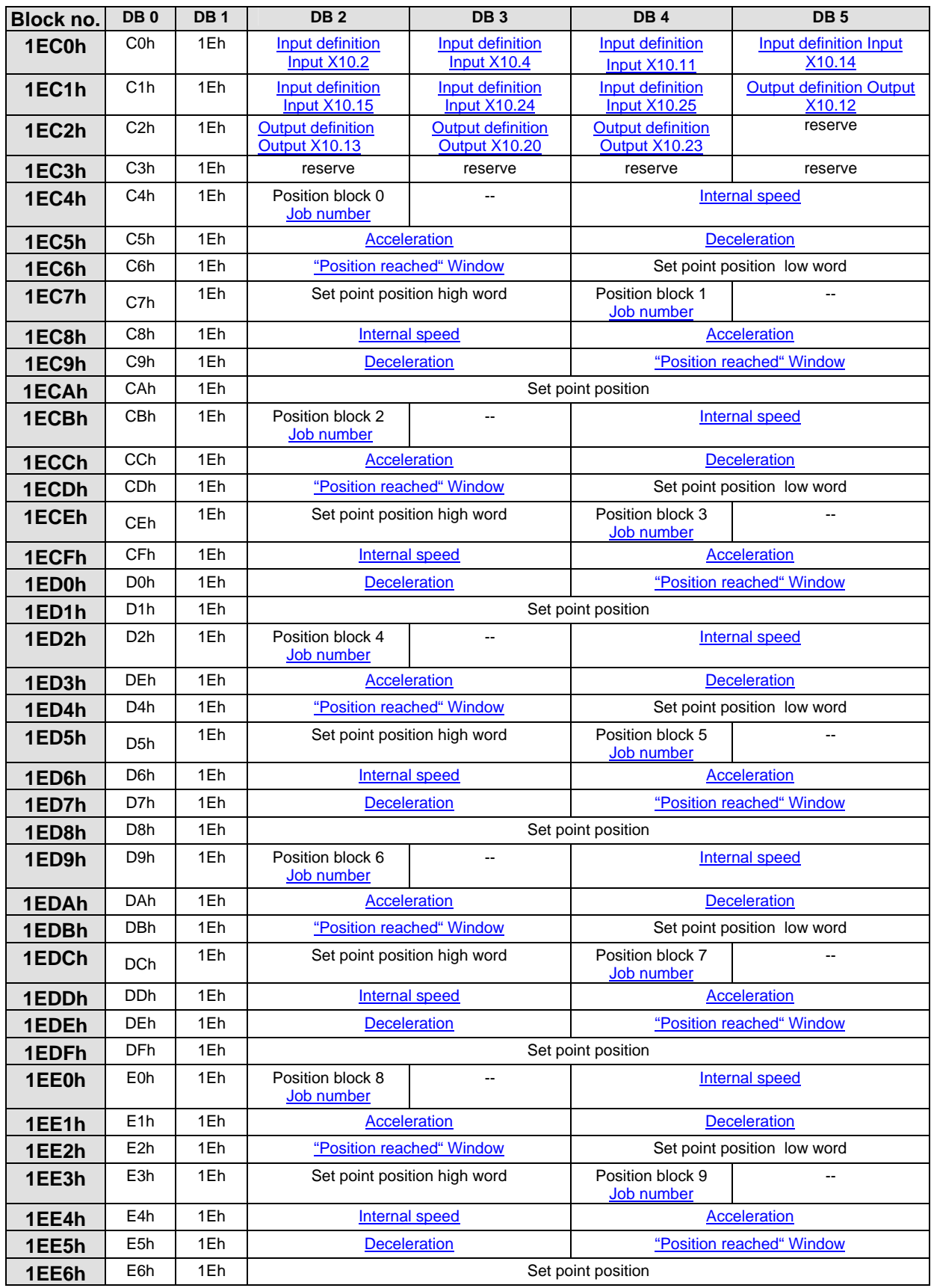

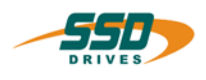

# **4 630 CAN Standard parameter commands**

<span id="page-27-0"></span>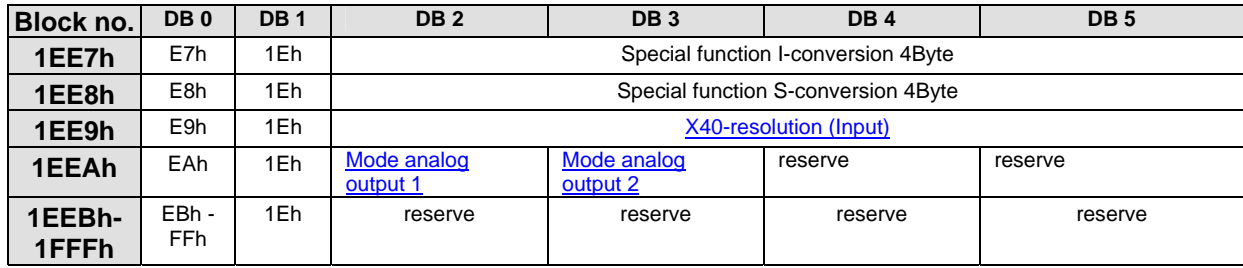

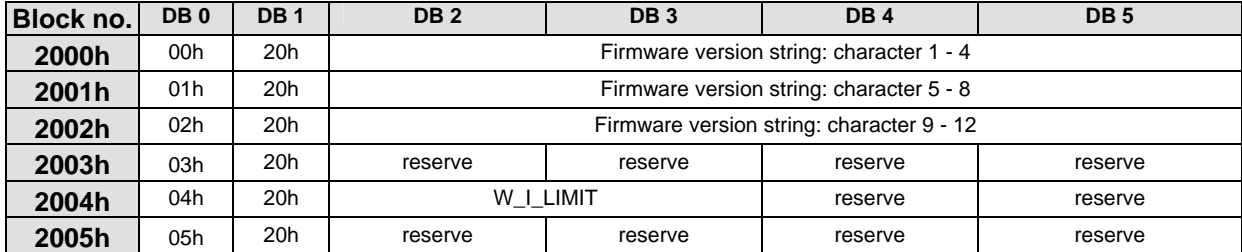

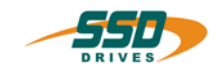

### **5 630 CAN Standard DS301**

### <span id="page-28-0"></span>**5.1 Fundamental adjustments of CANopen**

With configuration mode 3 in the field bus configuration of EASYRIDER software the 635/637 drive can be switched into the CAN-OPEN mode.

In this mode, the baud rate, the bus break reaction and the node number are only required as further parameters. The manual input of the identifiers is not necessary.

The drive then is a SLAVE in the CAN-BUS according to CiA draft standard 301.

Precondition for integration of the drive into a CANopen net it is a net master which coordinates the net services.

(i.e. PLC,IPC,Host station)

**This master coordinate the NMT** (Network Management) Services and make it possible to configure, initialize, and handle errors in a CAN Network.

The service element "network management" (NMT) forms the basic prerequisite for operating a CAN network The task of NMT is shown in a simplified form in the following status diagram.

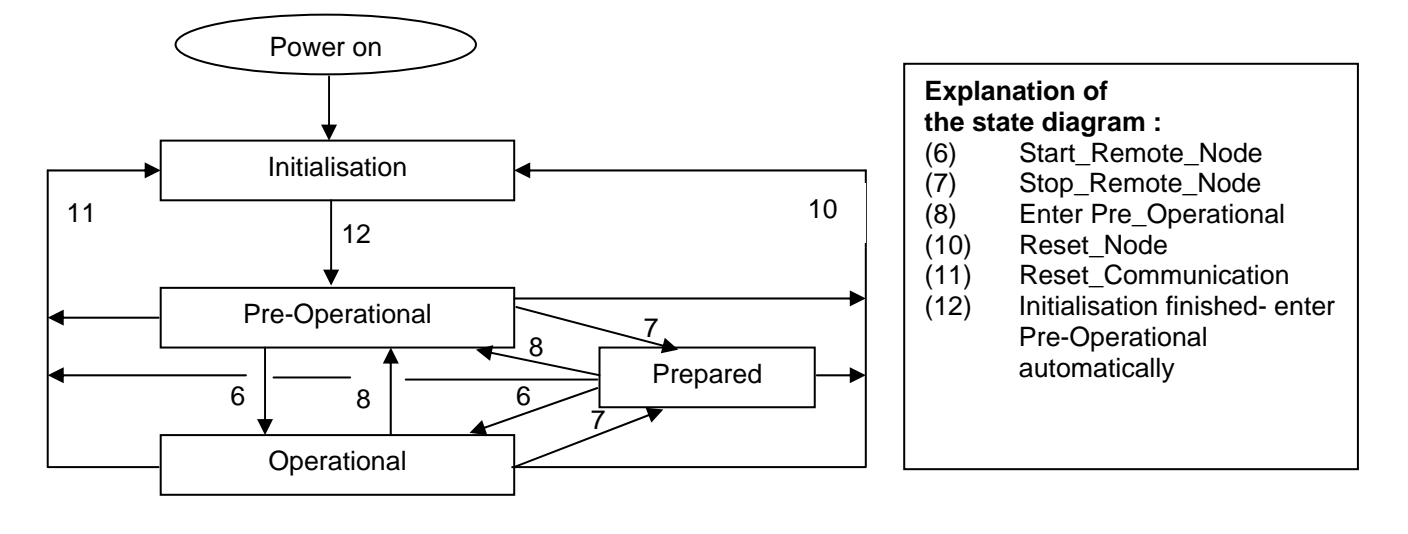

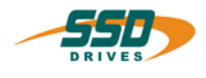

### <span id="page-29-0"></span>**5.2 CAN-OPEN objects with 630**

The following messages are supported by the 630:

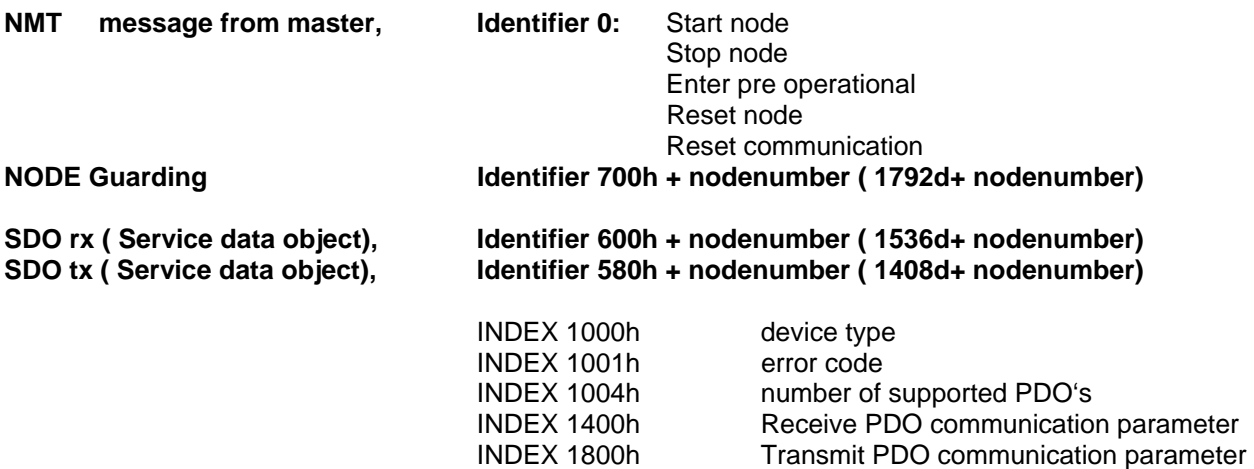

**PDO 1 rx ( Process data object), Identifier 200h + nodenumber ( 512d+ nodenumber)**  function: control command see chapter 5 and 6.

**PDO 1 tx ( Process data object),, Identifier 180h + nodenumber ( 384d+ nodenumber)**  function: control command see chapter 5 and 6.

**PDO 2 rx ( Process data object) Identifier 300h + nodenumber ( 768d+ nodenumber)**  function: parameter receive message see chapter 8.

**PDO 2 tx ( Process data object) Identifier 280h + nodenumber ( 640d+ nodenumber)**  function: parameter receive message see chapter 8.

### **Notice :**

The usage of the CAN-Open mode with the drive 631 don't allow the communication with the SSd Drives CAN-modules IBT, Absolutencoder, BCD switch, I/O module and the BIAS CAN control command !!!

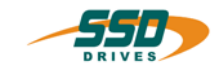

### <span id="page-30-1"></span><span id="page-30-0"></span>**5.3 CAN-OPEN Application with 630**

After turning on the drive, the CAN-interface and the CAN-messages will be initialized in accordance with the baud rate and the adjusted node number.

The driver then switches automatically into the operating state "pre operational"

In the operating state"pre operational" the SDO services are only active. (see chapter 11.2) The net master has to switch the drive with the NMT service "Start node" into the operating state "operational".

In the operating state "operational" the process data communication (PDO) is possible.

# NMT Master Telegramm<br>COB ID

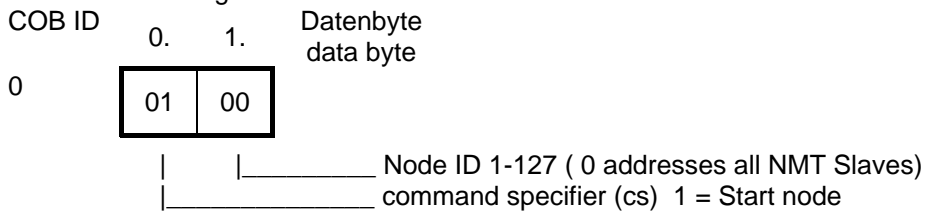

Weitere commmand specifier des NMT Dienstes sind:

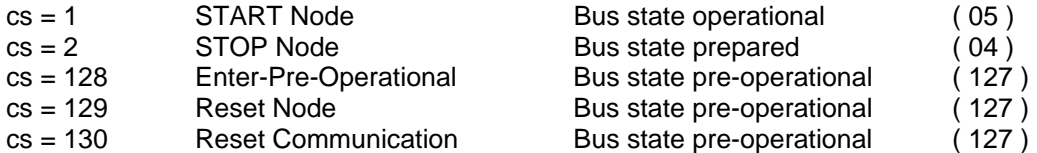

The respective bus state of the drive is visualised in the EASYRIDER field bus diagnosis.

With the node guarding function the master has the possibilitie to get the bus state from the slave with a remote transmit request on the node guarding identifier.

Node guarding Telegramm from slave

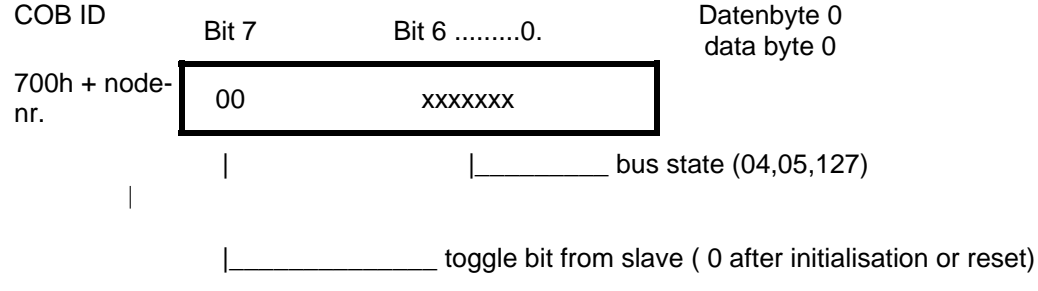

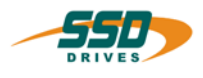

### **6 630 CAN Standard examples**

### **Examples for operating the 630 via the CAN bus system (mode 0)**

### <span id="page-31-0"></span>**6.1 Positioning via CAN**

- **1. Step:** Host log**in**
- **2. Step:** check Host log**in**
- **3. Step:** load ramps positioning with 'start absolute'
- **4. Step:** check 'position reached'
- **5. Step:** host log**out** via the CAN bus

### **1. Step:**

Host log**in** via the CAN bus (necessary once after power-on, or always after host logout, respectively)

) send control telegram with 01h 'Host log**in**' in the control word byte 0to the 630.

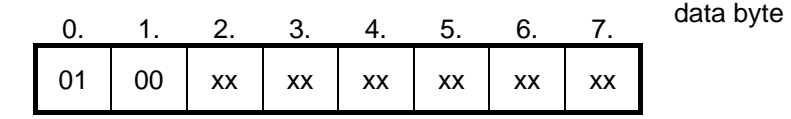

xx : don`t care

### **2. Step:**

check host log**in**

 $\mathbb{F}$  request status (with a remote frame)

After host log**in** in the response telegram in the data byte 6 the bit 1 'X20 CAN host login' will be set.

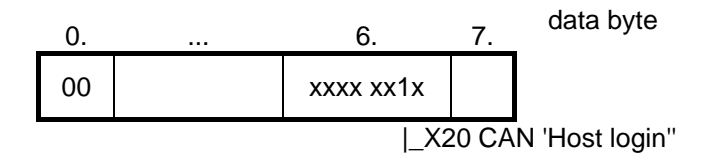

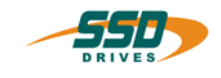

### **3. Step:**

### positioning with start absolute'

If, in this connection, the acceleration and deceleration ramps stored in the 630 are not to be taken over, a telegram (control word 19d, 0x13) with the desired ramps must first be sent to the 630.

load ramps

<sup> $F$ </sup> Send control telegram with the control word 'load ramps' and the desired parameters for acceleration and deceleration.

### **for example:**

- acceleration 1000 ( $\equiv$  3E8) sec  $\frac{-1}{\cdot}$ ]
- deceleration  $1500 (= 5DC)$  $\Box$ ]
- offpos window 100 (≡ 64h)

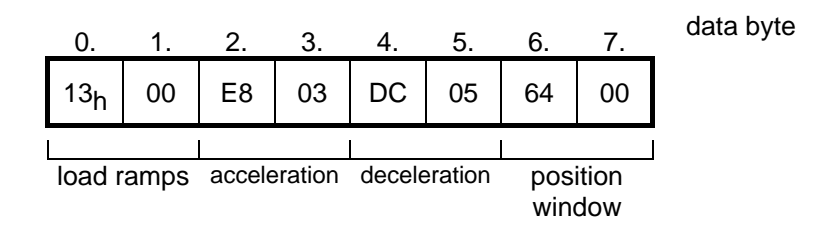

sec

### ) **send control telegram with the control word 'start absolute' and the parameters for position and speed.**

- Position 500,000 increments (500,000d ≡ 0007A120h)
- $-$  speed 1000 [rpm]  $*2 = 2000 (= 7D0h)$

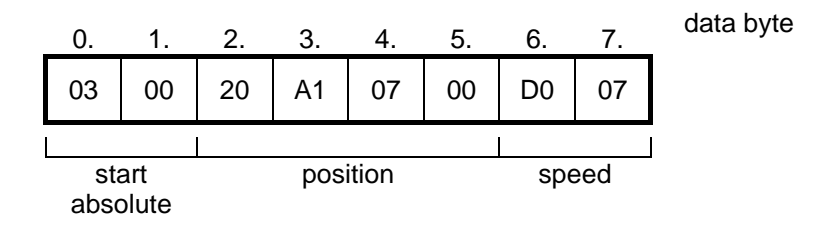

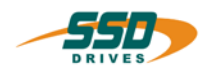

### **4. Step:**

check position reached'

 $\mathcal{F}$  request status ( with a remote frame)

Request bit 7 'position reached' in data byte 6 in the response telegram and/or compare the position value (bytes 0 - 3) with the setpoint value.

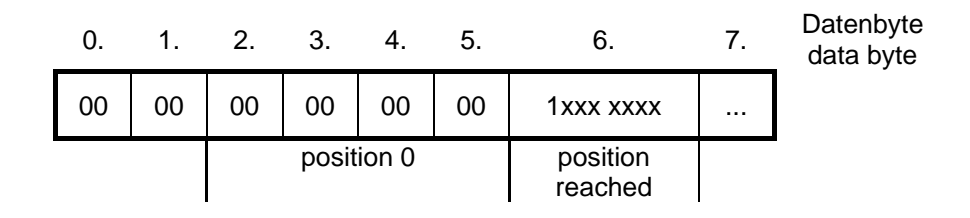

### **5. Step:** host log**out** via the CAN bus

) send control telegram to the 630with 02h 'host log**out**' in the control word byte 0.

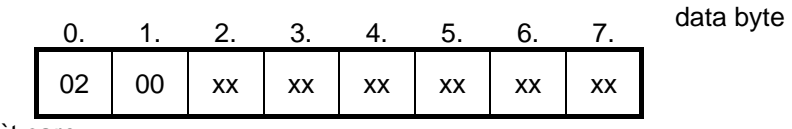

xx : don`t care

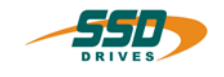

### <span id="page-34-0"></span>**6.2 BIAS program-selection via CAN**

### **1. Step:**

Host log**in** via the CAN bus (necessary once after power on, or every time after host logout)

) send control telegram with 01h 'Host log**in**' in the control word byte 0 to the 630.

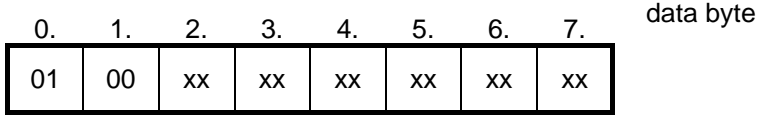

xx : don`t care

### **2. Step:**

check host log**in**

 $\mathcal{F}$  request status (with a remote frame)

In the response telegram, bit 1 CAN 'host login' in data byte 6 is set after the host log**in**.

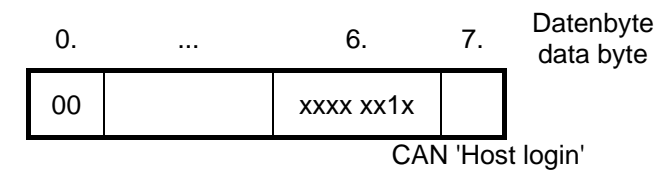

### **3. Step:**

Program selection with control word (9) 'set BIAS-processing pointer'

### **Example:**

 - start program at processing pointer 100  $(100d = 0064h)$ 

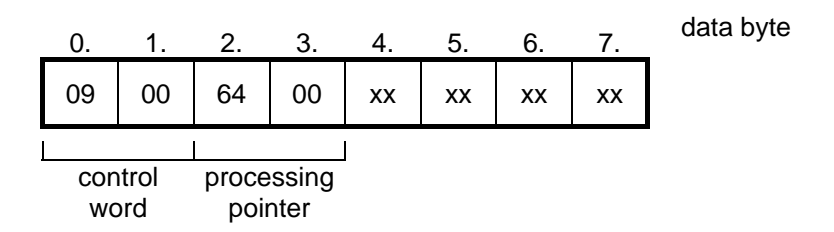

xx : don`t care

### **4. Step:**

host log**out** via the CAN bus

) send control telegram to the 631with 02h 'host log**out**' in the control word byte 0.

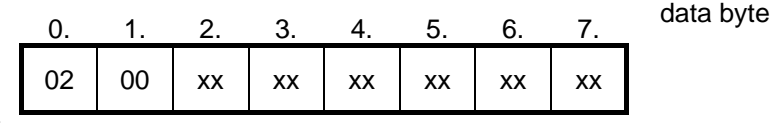

xx : don`t care

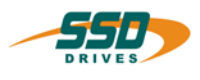

### <span id="page-35-0"></span>**7.1 Reference Modes**

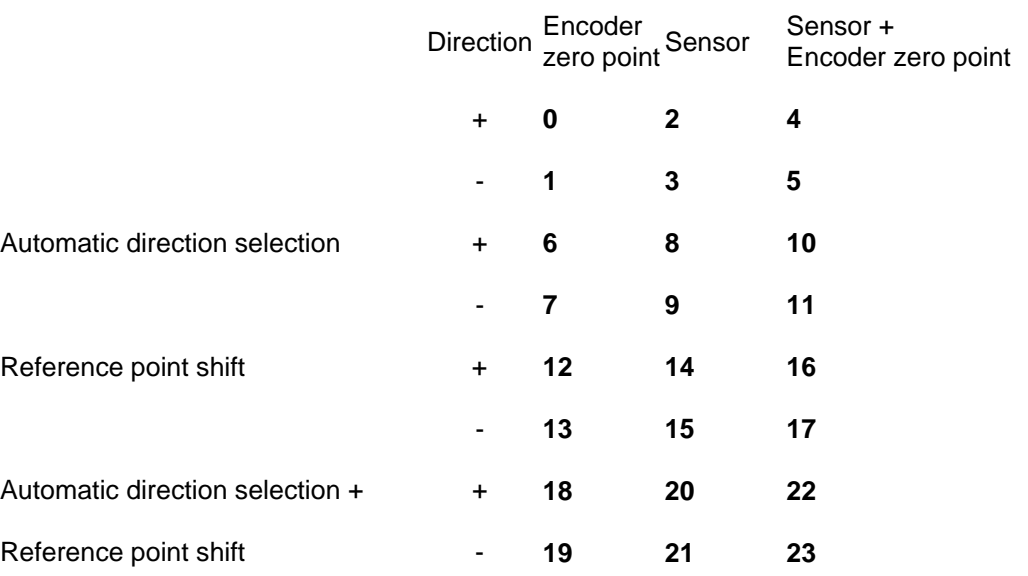

NOTE: **In** applictions with SIN/COS encoders (-X300 Module =SC1/SC2) only the Reference Modes 0,1,2,3-6,7,8,9 are allowed!!!!!

Encoder-0-position:

The axis starts the reference run in the specified direction. The actual position is zeroed after the zero mark of the encoder is found. The axis is stopped with the active deceleration ramp.

### **Reference sensor:**

The axis starts the reference run in the specified direction.

The actual position is zeroed after detection of the low-high slope of the external reference sensor.

### **Note:**

- If no input is configured as "reference sensor", a start fault occurs upon execution of a reference run.
- If the zero position is not reachable in the specified direction, the zero position will not be moved to (see also "Reference run with automatic selection of direction").

### **Reference sensor & Encoder-0-position:**

The axis starts the reference run in the specified direction.

The actual position is zeroed after detection of the low-high slope of the external reference sensor and the zero mark of the encoder is found.

The axis is stopped with the active deceleration ramp.

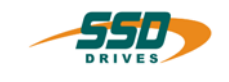

### <span id="page-36-0"></span>**Note:**

- 1. If no input is configured as "reference sensor", a start fault occurs upon execution of a reference run.
- 2. If the zero position is not reachable in the specified direction the zero position will not be moved to (see also "Reference run with automatic selection of direction")

### **Reference run with automatic selection of direction**

The previous reference moves can be combined with the automatic selection of direction. If the automatic selection of direction is active, there are 2 differences to the previous explanations.

### **Note:**

- 1. The axis can use both reference directions. As a result, the zero point can always be moved to.
- 2. 2.With reference runs with reference sensor, the reference run is started in the opposite direction if the reference sensor is already active at the start of the reference run. After the reference sensor becomes free (inactive) the axis is stopped. Subsequently the reference sensor is moved to in the specified reference direction and the reference run is ended according to the reference mode.

### **Reference run with shifting of reference point**

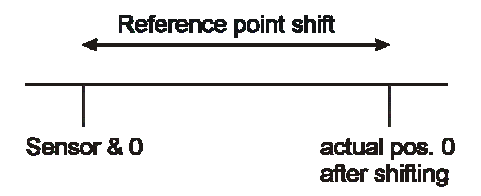

The previous reference modes can also be combined with the reference point shifting. With this, the actual position 0 is shifted by the amount specified in the "Position" parameter from the zero position found according to the reference modes

### **Note:**

• If the zero position is not reachable in the specified direction, the zero position will not be moved to (see also "Reference run with automatic selection of direction").

### **Usage:**

BIAS command "Move datum" Position set mode

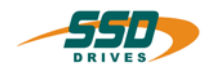

<span id="page-37-0"></span>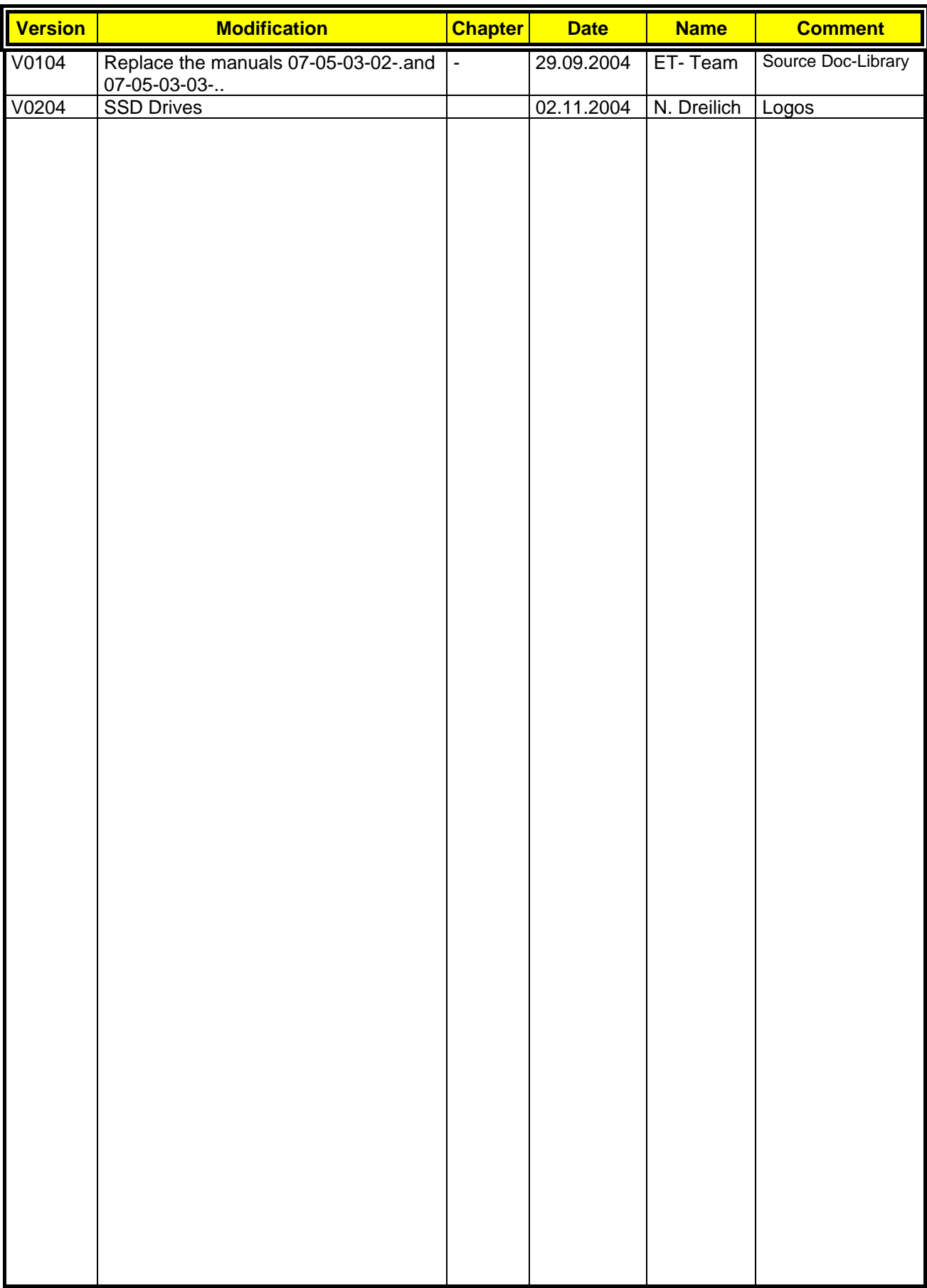

**AUSTRALIEN Eurotherm Pty Ltd** Unit 1 20-22 Foundry Road Seven Hills New South Wales 2147 Tel: +61 2 9838 0099 Fax: +61 2 9838 9288

**ENGLAND SSD Drives Ltd** New Courtwick Lane **Littlehampton** West Sussex BN17 7RZ Tel: +44 1903 737000 Fax: +44 1903 737100

**IRLAND SSD Drives 2004/4 Orchard Ave** Citywest Business Park Naas Rd, Dublin 24 Tel: +353 1 4691800 Fax: +353 1 4691300

**KOREA Myungshin Drives Co. Ltd.** 1308, Daeryung Techno Town 8th Bldg., 481-11 Gasan-Dong, Geumcheon-Gu, Seoul 153-803 Tel: +82 2 2163 6677 Fax: +82 2 2163 8982

### **SPANIEN**

**Eurotherm Espana S.A.** Pol. Ind. Alcobendas C/ La Granja, 74 28108 Madrid Tel: +34 91 661 60 01 Fax: +34 91 661 90 93

**CHINA Eurotherm Pty Ltd** Apt. 1805, 8 Building Hua Wei Li Chao Yang District, Beijing 100021 Tel: +86 10 87785520 Fax: +86 10 87790272

**FRANKREICH SSD Drives SAS** 15 Avenue de Norvège Villebon sur Yvette 91953 Courtaboeuf Cedex / Paris Tel: +33 1 69 185151 Fax: +33 1 69 185159

**ITALIEN SSD Drives SpA** Via Gran Sasso 9 20030 Lentate Sul Seveso Milano Tel: +39 0362 557308 Fax: +39 0362 557312

**NIEDERLANDE Eurotherm BV** Genielaan 4 2404CH Alphen aan den Rijn Tel: +31 172 411 752 Fax: +31 172 417 260

**SCHWEDEN SSD Drives AB** Montörgatan 7 S-30260 Halmstad Tel: +46 35 177300 Fax: +46 35 108407 **DÄNEMARK Eurotherm GmbH** Enghavevej 11 DK-7100 Vejle Tel: +45 70 201311 Fax: +45 70 201312

**HONG KONG Eurotherm Ltd** Unit D 18/F Gee Chang Hong Centre 65 Wong Chuk Hang Road Aberdeen Tel: +852 2873 3826 Fax: +852 2870 0148

**JAPAN PTI Japan Ltd 7**F, Yurakucho Building 10-1, Yuakucho 1-Chome Chiyoda-ku, Tokyo 100-0006 Tel: +81 3 32132111 Fax: +81 3 32131900

**POLEN OBR-USN** ul. Batorego 107 PL 87-100 Torun Tel: +48 56 62340-21 Fax: +48 56 62344-25

**SCHWEIZ Indur Antriebstechnik AG**  Margarethenstraße 87 CH 4008 Basel Tel: +41 61 27929-00 Fax: +41 61 27929-10

**DEUTSCHLAND SSD DRIVES GmbH** Von-Humboldt-Straße 10 64646 Heppenheim Tel: +49 6252 7982-00 Fax: +49 6252 7982-05

**INDIEN Eurotherm DEL India Ltd** 152, Developed Plots Estate Perungudi Chennai 600 096, India Tel: +91 44 2496 1129 Fax: +91 44 2496 1831

**KANADA SSD Drives Inc** 880 Laurentian Drive **Burlington** Ontario Canada, L7N 3V6 Tel: +1 905 333-7787 Fax: +1 905 632-0107

**RUMÄNIEN Servosisteme SRL Sibiu 17** 061535 Bukarest Tel: +40 723348999 Fax: +40 214131290

**U.S.A SSD Drives Inc.** 9225 Forsyth Park Drive **Charlotte** North Carolina 28273-3884 +41 61 27929-10 Tel: +1 704 588 3246 Fax: +1 704 588 3249

### **Weitere Niederlassungen und Vertretungen in:**

**Ägypten · Argentinien · Bangladesch · Brasilien · Chile · Costa Rica · Ecuador · Griechenland · Indonesien · Island · Israel Kolumbien · Kuwait · Litauen · Malaysia · Marokko · Mexico · Neuseeland · Nigeria · Peru · Philippinen · Portugal Österreich · Saudi Arabien · Singapur · Slowenien · Sri Lanka · Süd Afrika · Taiwan · Thailand · Tschechien Türkei · Ungarn · Vereinigte Arabische Emirate · Vietnam · Zypern**

## **SSD Drives GmbH**

www.ssddrives.com · ssd@ssddrives.de Im Sand 14 76669 Bad Schönborn Tel.: +49 7253 9404-0, Fax: +49 7253 9404-99